**VÝZKUMNÝ ÚSTAV ZEM**Ě**D**Ě**LSKÉ TECHNIKY, v.v.i.**  Č**ESKÁ ZEM**Ě**D**Ě**LSKÁ UNIVERZITA v PRAZE** 

# **POT**Ř**EBA A PRODUKCE ENERGIÍ V ZEM**Ě**D**Ě**LSKÉ VÝROB**Ě **V** Č**R V KRIZOVÉ SITUACI**

# **Autorizovaný software**

# **Návod k používání programu**

**Projekt MV**Č**R VG20102014020** 

 **A N B O** 

**PRAHA, prosinec 2014** 

# **Obsah**

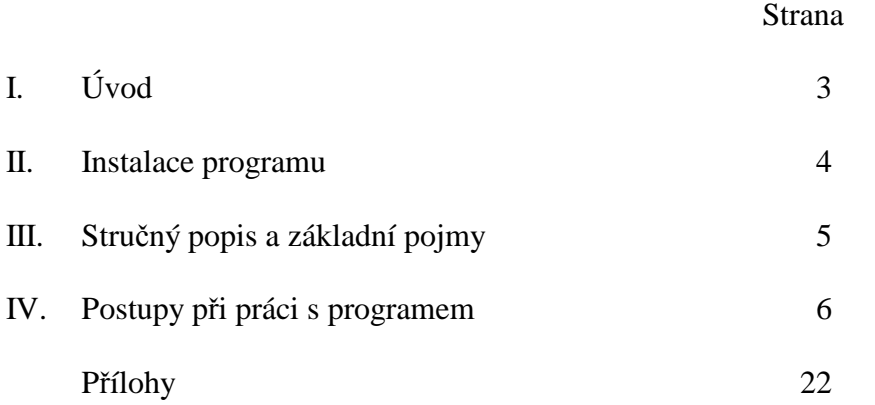

Tato příručka neprošla jazykovou úpravou.

# **I. Úvod**

Program "Potřeba a produkce energií v zemědělské výrobě ČR v krizové situaci – Autorizovaný software" (dále program) shrnuje výsledky získané v rámci řešení výzkumného projektu Ministerstva vnitra č. VG20102014020 s názvem "Stanovení minimální potřeby energie pro zajištění základních funkcí zemědělství v krizových situacích a analýza možností jejího zajištění z vlastních energetických zdrojů resortu" řešeného v létech 2010 až 2014.

Program je tvořen dvěma propojenými bloky

 1. Blokem čtyř vestavěných variant, které zachycují výchozí údaje pro získání požadovaných výsledků (jde o dvě standardní databáze, které zachycují reálnou situaci v letech 2012 a 2013 v ČR) a dvou databází, které zachycují výsledné hodnoty řešené problematiky tj. potřeby jednotlivých druhů energií (nafta, elektřina a plyn) v krizové situaci. Obě výsledné databáze se odlišují v rozdílných výnosech a výměrách sklizených ploch – v jednom případě jde o standardní výnosy (vychází z výnosů předpokládaných ve studii VÚZEI\*)), ve druhém o výnosy krizové (vychází z výnosů stanovených v rámci řešení výše uvedeného úkolu na ČZU Praha a VÚZT, v.v.i.) a k nim vždy odpovídající pěstební výměry volené tak, aby byly zachovány požadavky na celkovou potřebu pěstované plodiny (viz. výzkumná studie zpracovaná VÚZEI\*)). Rozdílnost krizových variant je pouze v rostlinné výrobě; živočišná výroba je v obou databázích shodná a průměrné počty kusů jsou stanoveny opět na základě výše uvedené studie VÚZEI<sup>\*)</sup>.

 2. Blokem pro tvorbu vlastních variant dle potřeb a představ uživatele. V tomto bloku může uživatel modifikovat některé základní parametry pro výpočty a získat odpovídající výsledky energetické náročnosti zemědělské výroby event. výsledky množství následné produkce energií získaných zpracováním některých zemědělských produktů nebo částí jejich produkce.

 Propojení mezi oběma bloky je zajištěno možností převzít jednoduše údaje z některé varianty (nebo kombinaci z několika variant) a vytvořit variantu novou, kterou lze následně modifikovat dle vlastních požadavků.

 Program umožňuje získat operativně širokou škálu různých přehledů o potřebách a produkci energií v zemědělské výrobě – celkové přehledy pro ČR (dle krajské struktury), přehledy pro rostlinnou a živočišnou výrobu (dle krajské, plodinové a živočišné struktury a jejich jednotlivých skupin), výběry dle zadaných požadavků (kraj, plodina, kategorie ŽV, skupina plodin, skupina kategorií ŽV) dále umožňuje volit různé seřazení výsledných hodnot, typ grafu zobrazení výsledků.

Výsledky jsou prezentovány ve formě tabulek a grafů s možností tisku.

 Obsluha programu je velmi jednoduchá formou nastavení požadovaných parametrů v nabídkových blocích (rozsah zpracování, struktura zpracování, výběry dílčích úseků, forma grafického výstupu). V případě vlastních variant lze zadávat vlastní hodnoty osevních ploch, výnosů a stavu hospodářských zvířat, lze upravovat strukturu rozložení do jednotlivých krajů a pro hospodářská zvířata lze nastavit procento využití odpadní suroviny pro výrobu energie. V omezené míře lze u vlastních variant nastavit upravené normativy pro výrobu jednotlivých komodit RV – omezení je dáno tím, že lze zadat pouze pro ČR jako celek, nelze odlišit specifika v jednotlivých krajích.

<sup>\*)</sup> Projekt Ministerstva vnitra České republiky "Stanovení prahu potravinové bezpečnosti pro zásobování obyvatel v případě krizových situací a ohrožení", identifikační číslo VG 20102013027.Řešitel: Výzkumný ústav zemědělské ekonomiky a informací v letech 2010 až 2013.

*ANBO – Návod k používání programu "Pot*ř*eby a produkce energií – Autorizovaný software"* 

# **II. Instalace programu.**

Pro lepší orientaci je dále uveden obsah instalačního CD.

### *Instalační CD – "Autorizovaný software"*

- 1. Instalační program "Setup.exe" + "autorun.inf" + složka "Files"
- 2. Uživatelská příručka "Příručka PotřEng14.pdf"
- 3. Instalační program "RunTime2010.exe"

### **Jednotlivé kroky instalace**

1. Spustit program "Setup" a dále postupovat dle zobrazených pokynů.

2. Pokud instalační program nenajde na vašem počítači vyhovující prostředí, tuto skutečnost oznámí a vyžádá si instalaci programu "RunTime2010", který je též součástí instalačního CD nebo je možno jej volně stáhnout z web adresy, kterou program "Setup" nabídne. Po instalaci modulu RunTime2010 opakujte akci z bodu 1.

3. Pokud byl program již v minulosti do vašeho počítače nainstalován, je třeba jej nejprve odinstalovat, což lze dvojím způsobem:

Znovuspuštěním programu "Setup" z původního instalačního CD a následné volby "Odebrat". Z nabídky "Start" volbou – Ovládací panely – Přidat nebo odebrat programy – Výběr programu PotřEng14 – příkaz Odebrat.

Po úspěšné instalaci bude spouštěcí ikonka umístěna na "Ploše" a v nabídce "Start" pod názvem PotřEng14.

## **III. Stru**č**ný popis a základní pojmy**

 Program je zpracován v prostředí MS Access2010, respektuje všechny dnes běžně používané technické prostředky, běžné konvence a názvosloví užívané produkty firmy Microsoft.

 Pro správnou funkčnost programu doporučujeme produkt provozovat na počítačích PC, vybavených procesorem typu Pentium II (300 MHz) nebo vyšším, operační pamětí min 128 MB, HD o kapacitě alespoň 40 GB a s minimálním rozlišením obrazovky 1280x768. Při použití méně výkonných zařízení se uživatel vystavuje riziku vyšších časových nároků při zpracování.

 Návod je zpracován jako průvodce jednotlivými obrazovkami (okny) se stručným popisem dílčích bloků a funkčních tlačítek, doplněným textovou částí, obsahující možnosti, postupy a výsledky při aktivaci jednotlivých prvků programu.

 Pojmy užívané v příručce jsou běžné pro úlohy provozované v prostředí MS Windows. Pokud jsou někde použity speciální pojmy, jsou na příslušném místě vysvětleny.

*ANBO – Návod k používání programu "Pot*ř*eby a produkce energií – Autorizovaný software"* 

# **IV. Postupy p**ř**i práci s programem**

Po spuštění programu se program ohlásí úvodní obrazovkou

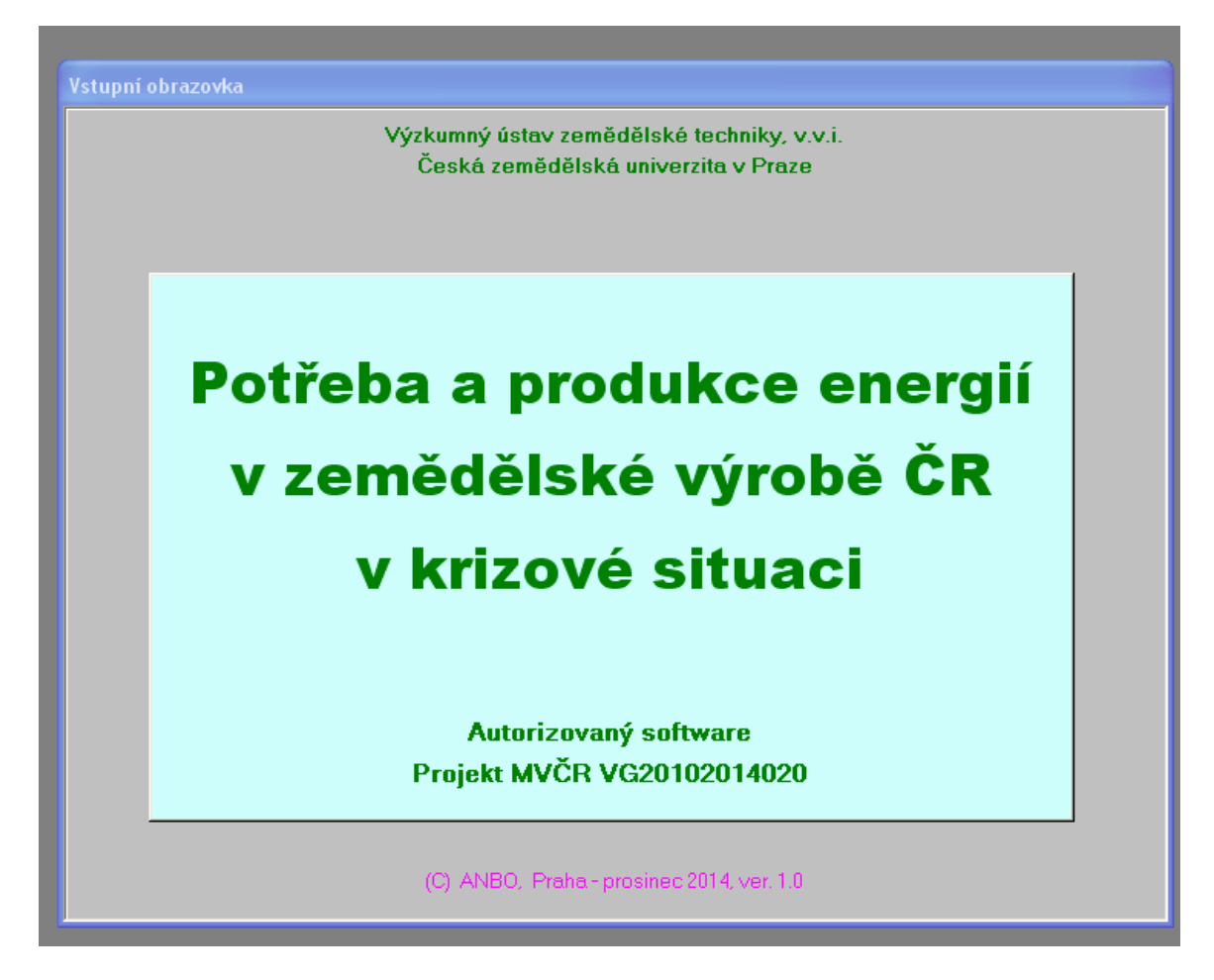

## *Obr. 4.1 Vstupní obrazovka*

 Kliknutím myší kdekoli na vstupní obrazovce program pokračuje v práci. Pokud uživatel neklikne, program pokračuje cca po 20 sekundách.

Následně program zobrazí obrazovku "Databáze variant", která uživateli nabízí výběr varianty, s kterou chce uživatel následně pracovat – buď prohlížení výsledků nebo modifikace parametrů nebo vyřazení některé z vlastních variant nebo založení vlastní nové varianty nebo program ukončit.

 Při zadávání textových nebo číselných hodnot do textových polí, je vždy nutno potvrdit zadané údaje stisknutím klávesy ENTER.

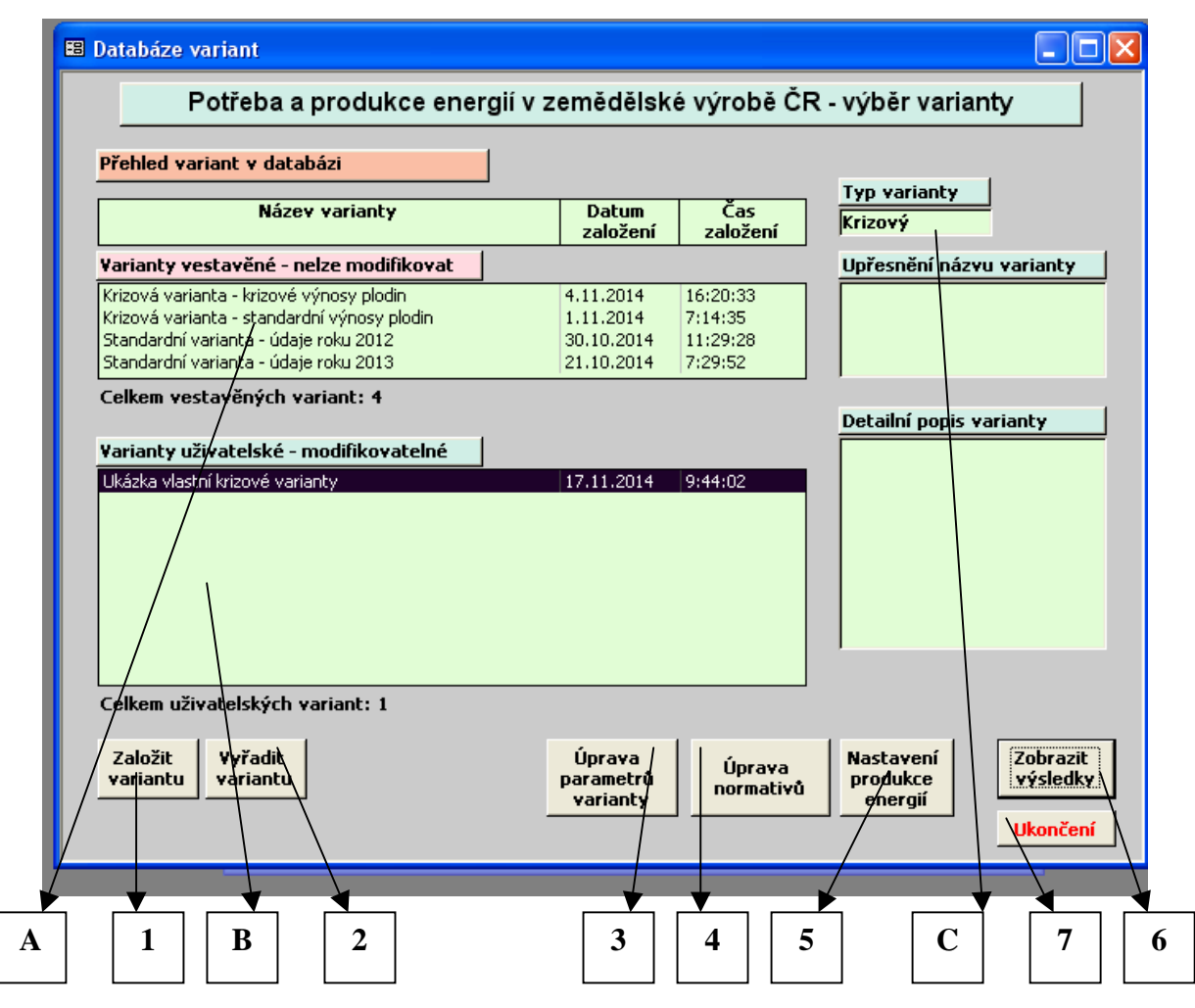

*Obr. 4.2 Výb*ě*r z databáze variant a aktivace požadavk*ů

### *Segmenty obrazovky*

- **A Výb**ě**rový seznam vestav**ě**ných variant** pouze k prohlížení, nelze provádět změny.
- **B Výb**ě**rový seznam vlastních variant** vytvořených uživatelem
- při distribuci programu je prázdný.

### **C. – Detailní popis vybrané varianty**

označuje typ varianty (krizová, standardní) a umožňuje pro lepší identifikaci zaznamenat upřesňující informace o příslušné variantě.

### *Aktiva*č*ní tla*č*ítka*

- **1 Založení nové varianty** po založení je varianta zobrazena v seznamu B.
- **2 Vy**ř**azení varianty**  vybraná varianta je nenávratně vyřazena z databáze aktivace je možná pouze na vlastní varianty
- **3. Úpravy (Náhled) parametr**ů **varianty** aktivace zobrazí náhled (resp. možnost provést změny) parametrů vybrané vestavěné (resp. vlastní) varianty.
- **4. Úpravy (Náhled) normativ**ů umožňuje pro RV nastavit vlastní normativy potřeb energií, které lze následně použít pro výpočet.
- **5. Nastavení produkce energií**  umožňuje rozšířit seznam plodin využívaných pro výrobu energií (pouze pro standardní situace), provést úpravy hodnot udávajících množství energie vyrobitelné z jedné tuny příslušné zemědělské komodity a u jednotlivých kategorií zvířat nastavit procento využití odpadních komodit (hnůj, kejda) k následné výrobě elektrické energie.
- **6. Zobrazit výsledky** po aktivaci je proveden výpočet pro zvolenou variantu a jsou zobrazeny v tabulkové a grafické formě příslušné výsledky.
- **7. Ukon**č**ení** ukončuje práci s programem.

 Podrobný popis obrazovek příslušných k jednotlivým akcím vyvolaným aktivací tlačítek 4 – 10 je popsán v dalším textu.

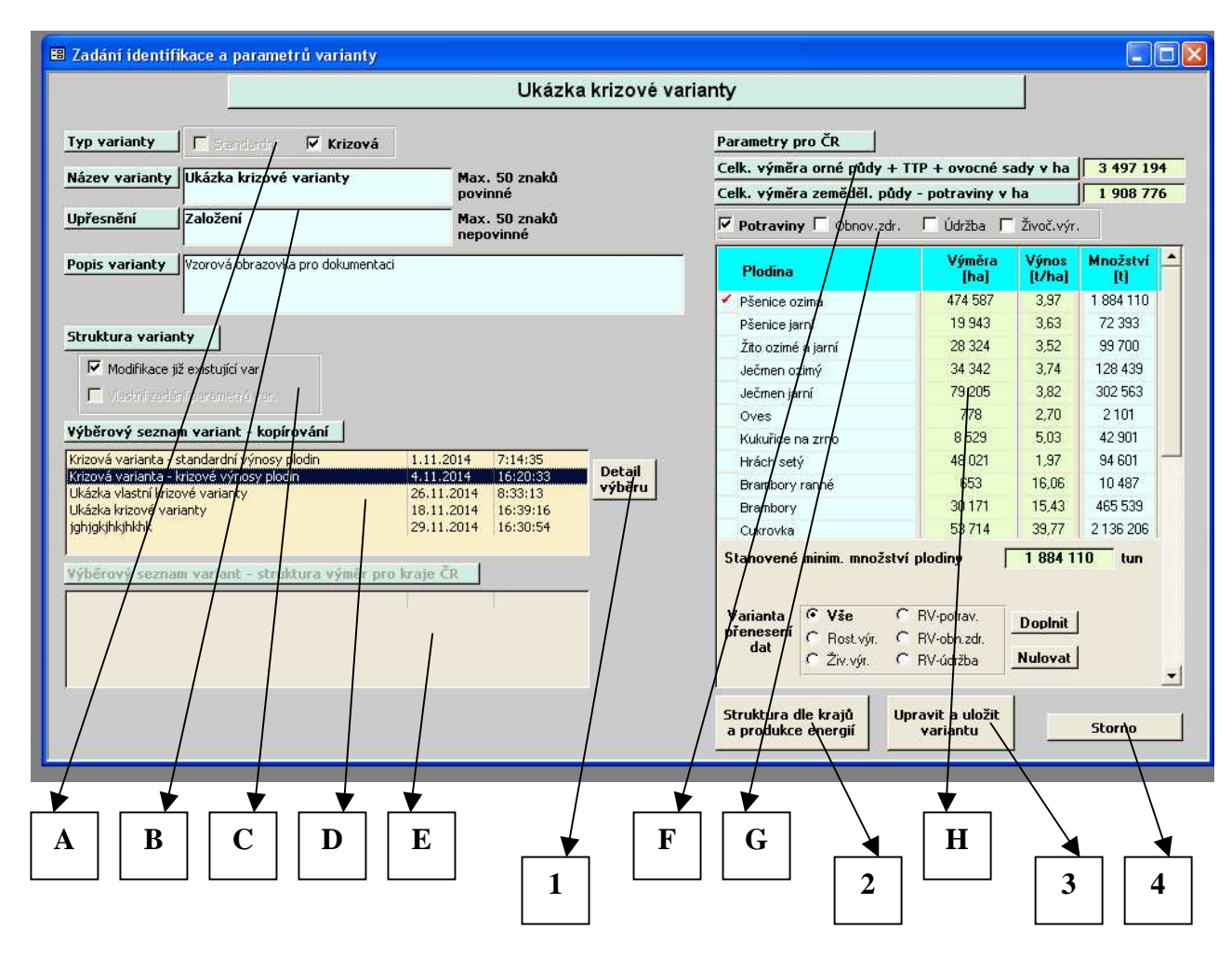

#### *IV.1. Tla*č*ítko Založit variantu* – aktivuje následující obrazovku

*Obr. 4.3 Založení uživatelské varianty* 

#### *Segmenty obrazovky*

- **A Volba typu varianty** alternativy *Standardní* nebo *Krizová*.
- **B Identifika**č**ní blok varianty** název, upřesňující text, podrobný popis
- **C Ur**č**ení struktury varianty** alternativy *Modifikace již existující* nebo *Vlastní zadání*.

Ve spojení s výběrem D (resp. E), hodnotami F a parametr v tabulce H určuje strukturu následného rozložení výměr u RV (resp. počtu kusů u ŽV). Volba první alternativy zajišťuje, že rozložení výměr mezi plodiny (resp. počty kusů) budou mezi plodiny (resp. kategorie zvířat) a následně i mezi jednotlivé kraje rozděleny shodně s variantou vybranou v seznamu D. V případě volby druhé alternativy platí totéž s tím, že struktura rozložení mezi kraje bude rozdělena shodně s variantou vybranou v seznamu E. Pokud uživatel využije možnosti vkládat data v tabulce I je možno zkombinovat i více variant (viz dále u popisu tabulky H).

- **D. Výb**ě**r vzorové varianty pro založení varianty nové** (hodnotově i strukturálně) v závislosti na volbě alternativy C.
- **E. Výb**ě**r vzorové varianty pro krajskou strukturu nové varianty** v případě užití druhé alternativy C. V případě volby první alternativy C je seznam neaktivní.
- **F Sumární hodnoty za** Č**R a** č**ást zem**ě**d**ě**lské výroby zvolenou ve výb**ě**ru G**.

Za jakých podmínek a jakým způsobem lze údaje využít při aktualizaci (modifikaci) vlastní varianty je popsáno v Příloze 1.

- **G Volba** č**ásti zem**ě**d**ě**lské výroby**, pro kterou se v tabulce H zobrazují hodnoty základních parametrů (výměra, výnos, počty kusů).
- **H.- Tabulka základních parametr**ů **a struktury varianty** za část zvolenou v segmentu G, s možností vložení (resp. vynulování) dat z jiných variant.

|             | Parametry pro ČR                                                |                                  |                                   |  |  |  |  |  |  |
|-------------|-----------------------------------------------------------------|----------------------------------|-----------------------------------|--|--|--|--|--|--|
|             | Celková výměra orné půdy + TTP v ha                             |                                  | 3 496 616                         |  |  |  |  |  |  |
|             | Celk. výměra ZP - potraviny v ha                                | 1 908 198                        |                                   |  |  |  |  |  |  |
|             | $\nabla$ Potraviny $\nabla$ Obnov.zdr.<br>□ Údržba □ Živoč.výr. |                                  |                                   |  |  |  |  |  |  |
|             | <b>Plodina</b>                                                  | Výměra<br>[ha]                   | Výnos<br>Množství<br>[t/ha]<br>ТU |  |  |  |  |  |  |
|             | Pšenice ozimá                                                   | 474 587                          | 1884110<br>3.97                   |  |  |  |  |  |  |
|             | Pšenice jarní                                                   | 19 943                           | 3.63<br>72 3 93                   |  |  |  |  |  |  |
| $\mathbf A$ | Žito ozimé a jarní                                              | 28 3 24                          | 99 700<br>3,52                    |  |  |  |  |  |  |
|             | <b>Jecmen ezinv</b>                                             | 34 342                           | 3.74<br>128 439                   |  |  |  |  |  |  |
|             | Ječmen jarní                                                    | 79 205                           | 302 563<br>3.82                   |  |  |  |  |  |  |
|             | Oves                                                            | 200                              | 2,70<br>540                       |  |  |  |  |  |  |
|             | Kukuřice na zrno                                                | 8529                             | 5.03<br>42 901                    |  |  |  |  |  |  |
|             | Hrách setý                                                      | 48 0 21                          | 1.97<br>94 601                    |  |  |  |  |  |  |
| Informační  | Brambory ranné                                                  | 653                              | 16,06<br>10 487                   |  |  |  |  |  |  |
|             | <b>Brambory</b>                                                 | 30 1 71                          | 15.43<br>465 539                  |  |  |  |  |  |  |
| a kontrolní | Cukrovka                                                        | 53714                            | 2136 206<br>39,77                 |  |  |  |  |  |  |
| údaje       | Stanovené minim. množství plodiny                               |                                  | 2101<br>tun.                      |  |  |  |  |  |  |
|             |                                                                 | Nedostatečné množství o 1561 tun |                                   |  |  |  |  |  |  |
| B           | $6 \text{ Vse}$<br>Varianta<br>přenesení<br>C Rost.výr.<br>dat  | RV-potrav.<br>C RV-obn.zdr.      | <b>D</b> opInit                   |  |  |  |  |  |  |
|             | Živ.výr.<br>c.                                                  | C RV-údržba                      | Nulovat                           |  |  |  |  |  |  |
|             |                                                                 |                                  |                                   |  |  |  |  |  |  |

*Obr. 4.3a Detail segmentu F, G a tabulky H* 

## *Segmenty tabulky H*

- **A Hodnoty údaj**ů **varianty** pro část vybranou v segmentu G (Potraviny) celkově v ČR. U vlastních variant lze jednotlivě aktualizovat hodnoty v zelených polích nebo lze aktualizaci provést dávkově v rozsahu dle volby v rámci segmentu B.
- **B Volba rozsahu aktualizace** při dávkovém doplnění údajů z některé jiné varianty, Vybrané v seznamu D – viz předchozí.

 *Aktiva*č*ní tla*č*ítka tabulky H – viz Obr. 4.3a* 

- **1 Doplnit** po aktivaci je provedena aktualizace v rozsahu vymezeném v segmentu B.
- **2. Nulovat** po aktivaci jsou vynulovány údaje v rozsah vymezeném v segmentu B.

#### *Aktiva*č*ní tla*č*ítka – viz Obr. 4.3*

**1 – Detail výb**ě**ru** – po aktivaci jsou zobrazeny detailní informace o vybrané variantě.

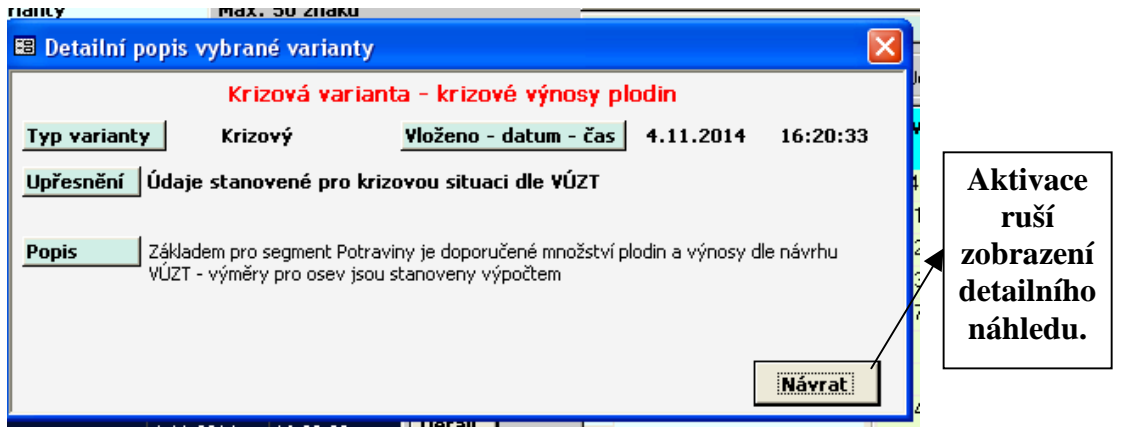

*Obr. 4.3b Ukázka detailního popisu varianty* 

 **2. – Struktura dle kraj**ů **a produkce energií** – po aktivaci jsou zobrazeny tabulky náhledu (pro aktualizaci) výměr nebo procent z průměrných stavů, určených k produkci energií (platí pouze pro standardní varianty) a lze prohlížet či upravovat krajskou strukturu příslušných zemědělských komodit. V případě vlastních variant lze aktualizovat hodnoty v zelených polích. Ukázky obrazovek jsou uvedeny dále. Význam jednotlivých prvků tabulek je zcela zřejmý. Varianta zobrazené tabulky vždy závisí na tom, jaká je zadána volba v segmentu G nadřazené sekce – viz Obr. 4.3.

|                                                 |                     |                 |                        |                                             | Standardní varianta - údaje roku 2013 |                                    |                 |           |        |            |
|-------------------------------------------------|---------------------|-----------------|------------------------|---------------------------------------------|---------------------------------------|------------------------------------|-----------------|-----------|--------|------------|
| Podíl produkce plodin určený pro výrobu energií |                     |                 |                        |                                             |                                       | Rozložení osevních výměr dle krajů |                 |           |        |            |
| Plodina                                         | Výměra<br>cel. [ha] | Výnos<br>[t/ha] | Množství<br>celkem [t] | $\blacktriangle$<br>Určeno k výrobě energií |                                       | <b>Tritikale</b>                   |                 |           |        |            |
|                                                 |                     |                 |                        | Výměra [ha]                                 | Množství [t]                          |                                    |                 | Výměra -  | Výnos  | Výměra     |
| Pšenice ozimá                                   | 788 422             | 5,75            | 4 532 962              | 24 000                                      | 138 189                               |                                    | Krai            | celk.[ha] | [t/ha] | energ.[ha] |
| Pšenice jarní                                   | 40 970              | 4.15            | 170 026                |                                             |                                       |                                    | Hl. město Praha | 124       | 4.63   | 62         |
| Žito ozimé a jarní                              | 37 498              | 4.70            | 176 241                |                                             |                                       |                                    | Středočeský     | 5931      | 4,63   | 2974       |
| Ječmen ozimý                                    | 106 265             | 4,47            | 475 005                |                                             |                                       |                                    | Jihočeský       | 9 4 5 2   | 4,58   | 4739       |
| Ječmen jarní                                    | 242 727             | 4.61            | 1 118 971              |                                             |                                       |                                    | Plzeňský        | 5937      | 4.53   | 2977       |
| Oves                                            | 43 5 5 9            | 3.19            | 138 953                |                                             |                                       |                                    | Karlovarský     | 1056      | 4,58   | 529        |
| Tritikale                                       | 46 816              | 4,58            | 214 377                | 23 471                                      | 107052                                |                                    | Ústecký         | 897       | 4.58   | 450        |
| Kukuřice na zrno                                | 111 931             | 6.97            | 780 159                | 24 999                                      | 176 689                               |                                    | Liberecký       | 1786      | 4,58   | 895        |
| Ostatní obiloviny                               | 9983                | 1,30            | 12978                  |                                             |                                       |                                    | Královéhradecký | 4754      | 4.67   | 2 3 8 3    |
| Hrách setý                                      | 12934               | 2.37            | 30 654                 |                                             |                                       |                                    | Pardubický      | 4823      | 4.63   | 2418       |
| Ostatní luskoviny                               | 4917                | 1,54            | 7572                   |                                             |                                       |                                    | Vysočina        | 5420      | 4.49   | 2717       |
| Brambory ranné                                  | 1403                | 13,85           | 19 4 32                |                                             |                                       |                                    | Jihomoravský    | 2 2 4 7   | 4.58   | 1 1 2 7    |
| Brambory                                        | 18671               | 24.14           | 450 718                |                                             |                                       |                                    | Olomoucký       | 1652      | 4,76   | 828        |
| Cukrovka                                        | 62 401              | 60,00           | 3744060                | 13 25 3                                     | 794 368                               |                                    | Zlínský         | 756       | 4.49   | 379        |
| Ostatní okopaniny                               | 3676                | 22.25           | 81 791                 |                                             |                                       |                                    | Moravskoslezský | 1 9 8 1   | 4,35   | 993        |
| Řepka ozimá                                     | 418 808             | 3,45            | 1444888                | 147 807                                     | 510 641                               |                                    | Celkem plodina  | 46 816    | 4,58   | 23 471     |
| <b>Celkem</b>                                   | 3 497 194           | 9.90            | 34 633 889             |                                             |                                       |                                    |                 |           |        |            |
|                                                 |                     |                 |                        |                                             |                                       | $\overline{\phantom{a}}$           |                 |           |        |            |

*Obr. 4.3c* 

*Tabulky krajské struktury a struktury vým*ě*r ur*č*ených pro produkci energií - RV* 

| Podíl produkce kategorií živočišné výroby<br>určený pro výrobu energií |               |                                            |       |      |       | Rozložení počtu ks dle krajů  |         |  |
|------------------------------------------------------------------------|---------------|--------------------------------------------|-------|------|-------|-------------------------------|---------|--|
| Kategorie ŽV                                                           | Počet<br>[ks] | Procento - technolog.<br>Procento - výroba |       |      |       | Telata - odchov mléčná výživa |         |  |
|                                                                        |               | Hnůj                                       | Kejda | Hnůj | Kejda |                               | Počet   |  |
| ✔<br>Telata - odchov mléčná výživa                                     | 52 385        | 100                                        |       | 35   |       | Krai                          | ks      |  |
| Telata - odchov rostlinná výživa                                       | 106 167       | 100                                        |       | 35   |       | Hl. město Praha               | 34      |  |
| Jalovice - odchov                                                      | 119 438       | 60                                         | 40    | 35   | 40    | Středočeský                   | 6 3 9 5 |  |
| <b>Doinice</b>                                                         | 318 500       | 85                                         | 15    | 35   | 40    | Jihočeský                     | 7 2 2 6 |  |
| Býci - odchov                                                          | 28 106        | 45                                         | 55    | 35   | 40    | Plzeňský                      | 5 3 6 0 |  |
| Skot bez tržní produkce mléka                                          | $\Omega$      |                                            |       |      |       | Karlovarský                   | 360     |  |
| Selata - dochov                                                        | 321 043       | 15                                         | 85    |      | 55    | Ústecký                       | 528     |  |
| Prasnice - zapuštěné                                                   | 55 902        | 25                                         | 75    |      | 55    | Liberecký                     | 1547    |  |
| Prasnice - rodící                                                      | 15 5 98       | 25                                         | 75    |      | 55    | Královéhradecký               | 4 2 0 5 |  |
| Prasata - výkrm                                                        | 883 235       | 17                                         | 83    |      | 55    | Pardubický                    | 5212    |  |
| Drůbež - odchov kuřic                                                  | 1555823       | 100                                        |       | 5    |       | Vysočina                      | 9992    |  |
| Drůbež - produkce vajec                                                | 4729700       | 100                                        |       | 5    |       | Jihomoravský                  | 3118    |  |
| Drůbež - výkrm                                                         | 359 090       | $100 -$                                    |       | 5    |       | Olomoucký                     | 3587    |  |
| Celkem živočišná výroba                                                | 8544987       |                                            |       |      |       | ✔<br>Zlínský                  | 2 3 0 4 |  |
|                                                                        |               |                                            |       |      |       | Moravskoslezský               | 2517    |  |
|                                                                        |               |                                            |       |      |       | <b>Celkem CR</b>              | 52 3 85 |  |

*Obr. 4.3d* 

*Tabulky krajské struktury a procent ze stav*ů *ur*č*ených pro produkci energií - ŽV* 

- **3. Vytvo**ř**it a uložit variantu** po aktivaci je proveden záznam varianty do databáze se všemi provedenými změnami. Po uložení je zobrazena informace o záznamu.
- **4. Storno** po aktivaci je zobrazen ověřovací dotaz, zda event. provedené změny uložit nebo zda mají být změny ignorovány a varianta zůstat beze změny.

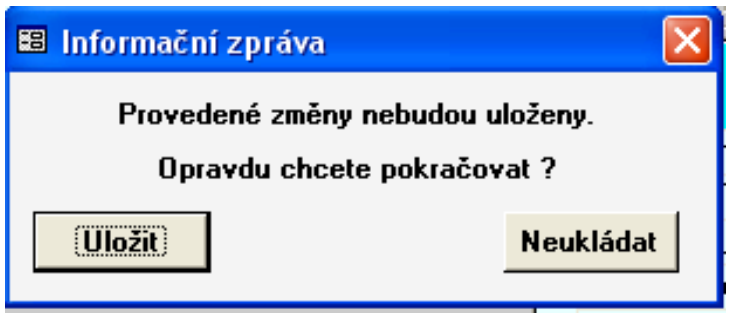

*Obr. 4.3e Ov*ěř*ovací dotaz p*ř*i aktualizaci varianty* 

 *IV.2. Tla*č*ítko Vy*ř*adit variantu* – aktivní pouze při výběru z databáze vlastních variant.

 Po aktivaci je zobrazen ověřovací dotaz a následně je varianta buď z databáze vyřazena nebo je v databázi ponechána.

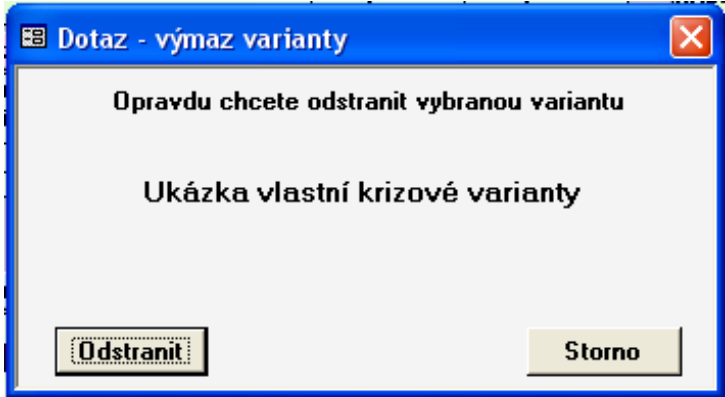

*Obr. 4.4 Ov*ěř*ovací dotaz p*ř*i vy*ř*azení varianty z databáze* 

 *IV.3. Tla*č*ítko Úprava parametr*ů *varianty* – po aktivaci je zobrazena shodná obrazovka jako při aktivaci tlačítka 1 – Nová varianta. Následná činnost je zcela analogická (viz Obr. 4.3) s tím rozdílem, že nelze změnit typ varianty – segment A. Identifikaci (segment B) lze upravit a práce s ostatními segmenty a funkčnost aktivačních tlačítek je shodná a řídí se již výše popsanými pravidly.

 *IV.4. Tla*č*ítko Úprava normativ*ů – umožňuje nastavení vlastních globálních normativů potřeb energií pro výrobu komodit v zemědělské výrobě. Všechny normativy jsou celorepublikové a neodráží specifika jednotlivých krajů jak je tomu v případě normativů základních. Po aktivaci je zobrazena následující tabulka.

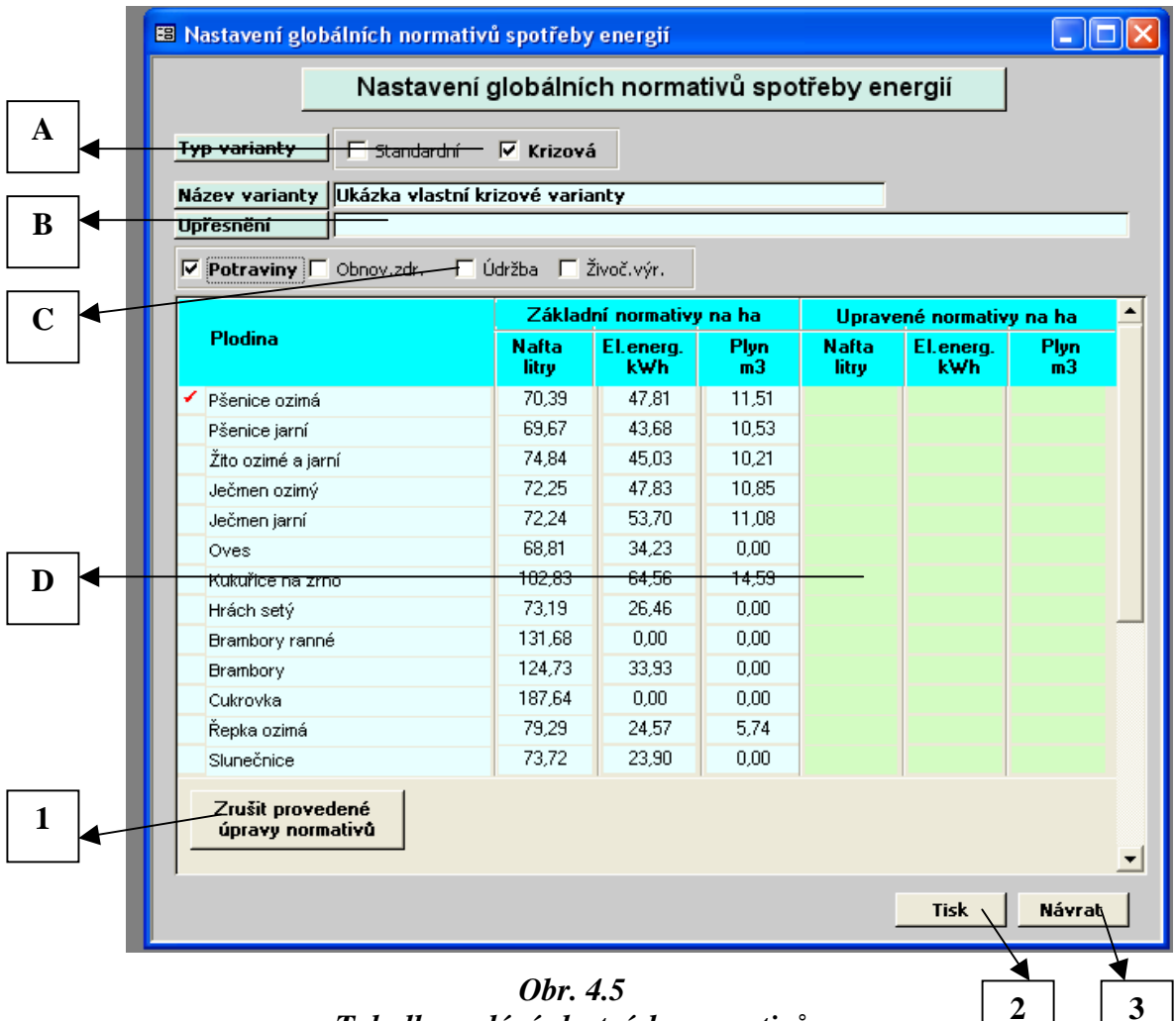

*Tabulka zadání vlastních normativ*ů

### *Segmenty obrazovky*

- **A Typ varianty** alternativy *Standardní* nebo *Krizová*.
- **B Identifika**č**ní blok varianty** název a upřesňující text.
- **C Volba** č**ásti zem**ě**d**ě**lské výroby**, pro kterou se v tabulce D zobrazují hodnoty základních a upravených normativů.
- **D. Tabulka normativ**ů **pot**ř**eb energií**  základních a upravených. Nezadané nebo nulové upravené normativy (v tabulce prázdná pole) jsou pro výpočet při aktivaci tlačítka 6 – Zobrazit výsledky – volba Upravené normativy doplněny základními normativy. Upravené normativy platí pro všechny vlastní varianty – nejsou vázány pouze k variantě, která byla v okamžiku aktualizace aktuální.

### *Aktiva*č*ní tla*č*ítka – viz Obr. 4.5*

- **1 Zrušit provedené úpravy normativ**ů po aktivaci jsou všechny úpravy zrušeny. Všechna zelená pole budou prázdná.
- **2 Tisk** po aktivaci je zobrazena tabulka umožňující nastavit formu tisku a provést tisk, kde prvky v tabulkách budou řazeny dle zvoleného pořadí a datum v záhlaví bude nastaveno na zvolené datum (primárně je nastaveno aktuální datum). Ukázka obrazovky je uvedena jako Obr. 4.5a.

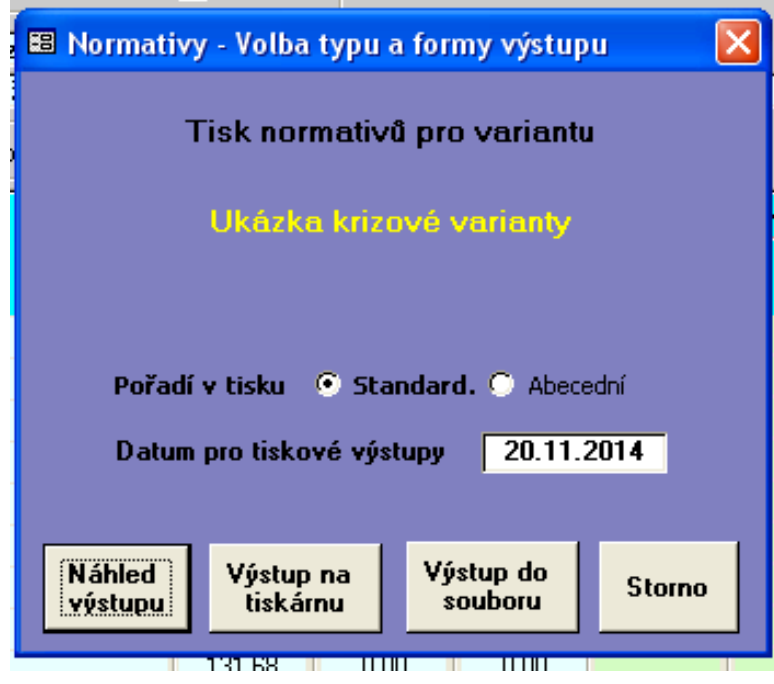

*Obr. 4.5a Ukázka nastavení pro tisk tabulek normativ*ů

- **3 Návrat** po aktivaci se program vrací na výběr variant viz Obr. 4.2.
- *IV.5. Tla*č*ítko Nastavení produkce energií*  umožňuje nastavení hodnot produkce jednotlivých druhů energií z jedné tuny zemědělských produktů a v případě ŽV nastavení procenta využití celkového vyprodukovaného množství hnoje (trusu u drůbeže) a kejdy. V případě RV je možno rozšířit skupinu plodin, které jsou v současnosti k produkci energií využívány, o další plodinu ze seznamu plodin evidovaných v databázi.

#### *D*ů*ležitá poznámka*

Primární nastavení odpovídá možnostem současných technologiím, kapacitním a legislativním podmínkám, proto změnu těchto hodnot je třeba pečlivě zvážit a měla by být provedena pouze v případě, že došlo k výrazné změně technologií zpracování nebo se významně změnily kapacitní resp. legislativní podmínky. Obdobná je situace u nastavení procentního využití hnoje (trusu) a kejdy v případě živočišné výroby, kde limitujícím faktorem jsou kapacity plynových biostanic.

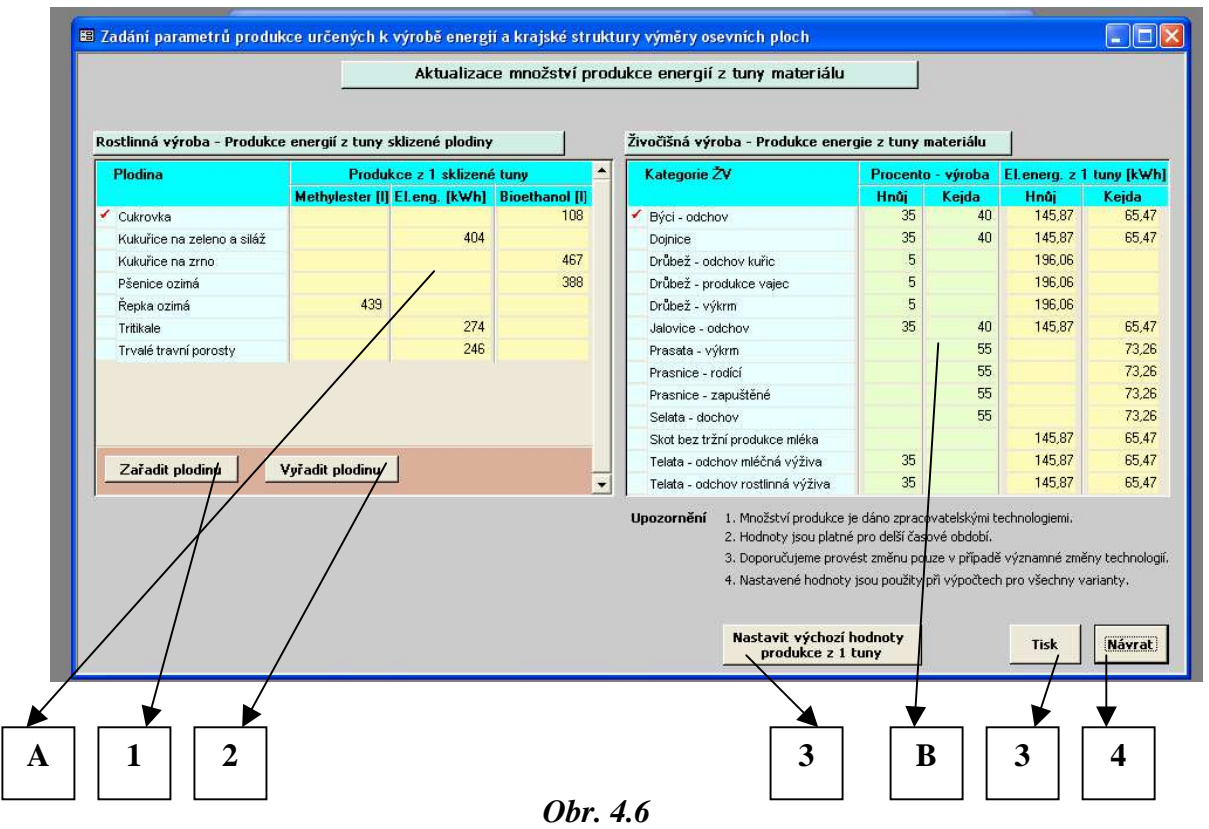

*Ukázka nastavení parametr*ů *produkce energií* 

#### *Segmenty obrazovky*

- **A Hodnoty produkce energií z jedné tuny v RV** v případě změn dojde ke změně výsledků ve všech krizových variantách (tedy i ve vestavěných) a ve vlastních standardních variantách.
- **B Hodnoty procent a produkce energií z jedné tuny v ŽV** v případě změn dojde ke změně výsledků ve všech krizových variantách (tedy i ve vestavěných) a ve vlastních standardních variantách.

 *Aktiva*č*ní tla*č*ítka – viz Obr. 4.6* 

 **1 – Za**ř**adit plodinu** – po aktivaci je možno základní skupinu plodin, určených pro výrobu energií, rozšířit výběrem některé další plodiny ze seznamu plodin v databázi – ukázka zařazení ječmene ozimého z výběrového seznamu viz Obr 4.6a. Plodiny v seznamu jsou řazeny abecedně. Plodiny lze zařazovat pouze postupně jednotlivě.

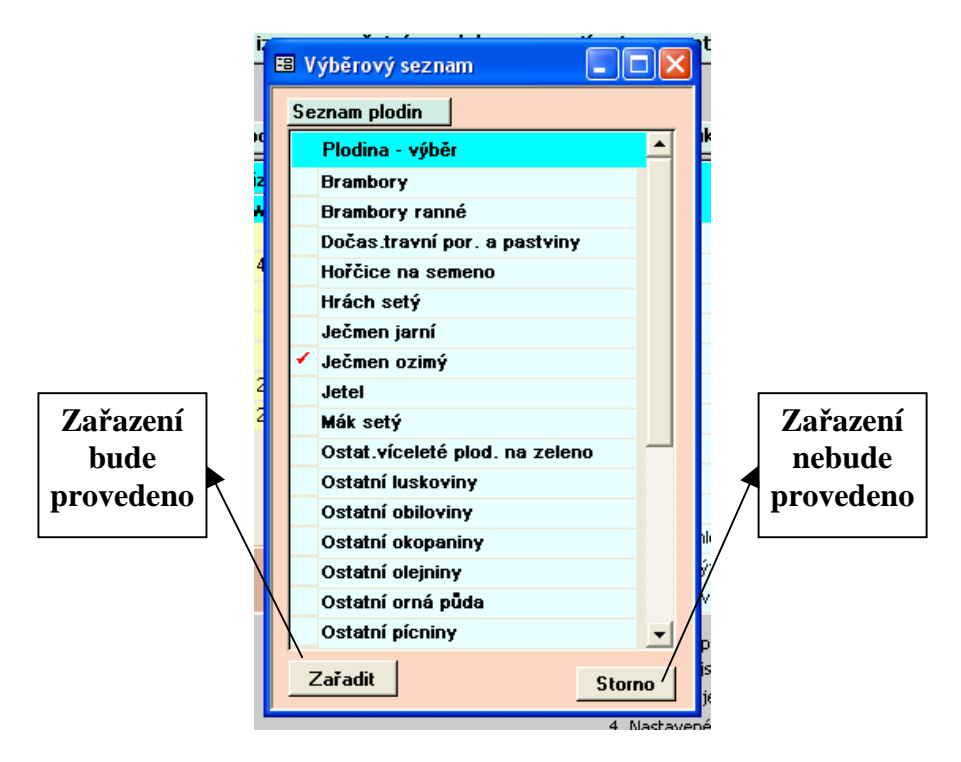

*Obr. 4.6a Ukázka výb*ě*rového seznamu pro za*ř*azení plodiny* 

 **2 – Vy**ř**adit plodinu** – vyřadit lze pouze plodiny, které nepatří do základní skupiny. Pokud je snaha vyřadit plodinu ze základní skupiny, je uživatel informován, že akci nelze provést. V opačném případě je uživatel vyzván k potvrzení nebo zrušení akce s upozorněním, že vyřazení se odrazí ve všech výsledcích vlastních variant – viz Obr. 4.6b.

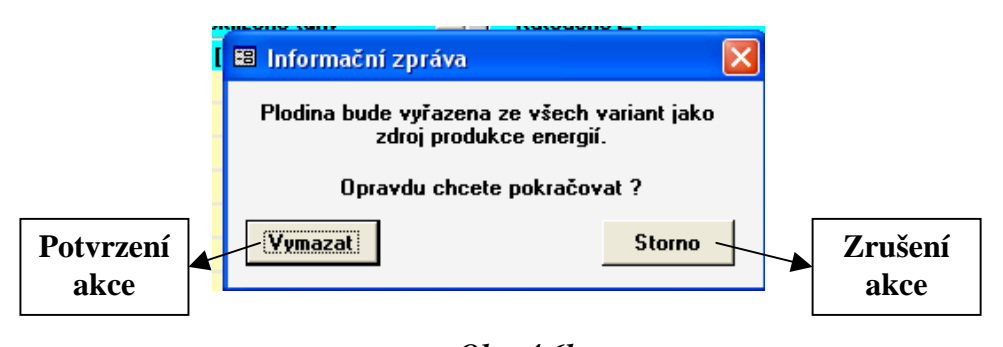

*Obr. 4.6b Ov*ěř*ovací dotaz vy*ř*azení plodiny jako zdroje pro produkci energie* 

 **3 – Nastavit výchozí hodnoty produkce z 1 tuny** – po aktivaci jsou nastaveny primární hodnoty – distribuované – produkce u všech komodit a primární nastavení procent využití u komodit ŽV.

- **4 Tisk** po aktivaci shodné jako Tisk normativů viz Obr. 4.5a.
- **5 Návrat** po aktivaci se program vrací na výběr variant viz Obr. 4.2.
- *IV.6. Tla*č*ítko Zobrazit výsledky*  po aktivaci, je v případě výběru vlastní varianty učiněn dotaz, jaká sada normativů má být použita k výpočtu (pro vestavěné varianty je vždy k výpočtu užita sada základních normativů) – viz Obr. 4.7. Po provedení výpočtu se zobrazí vstupní obrazovka výsledkového bloku – viz Obr. 4.8.

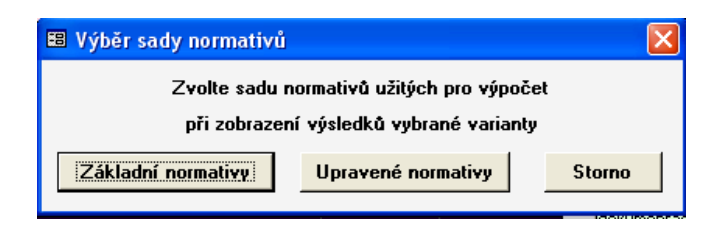

*Obr. 4.7 Dotaz pro výb*ě*r sady normativ*ů

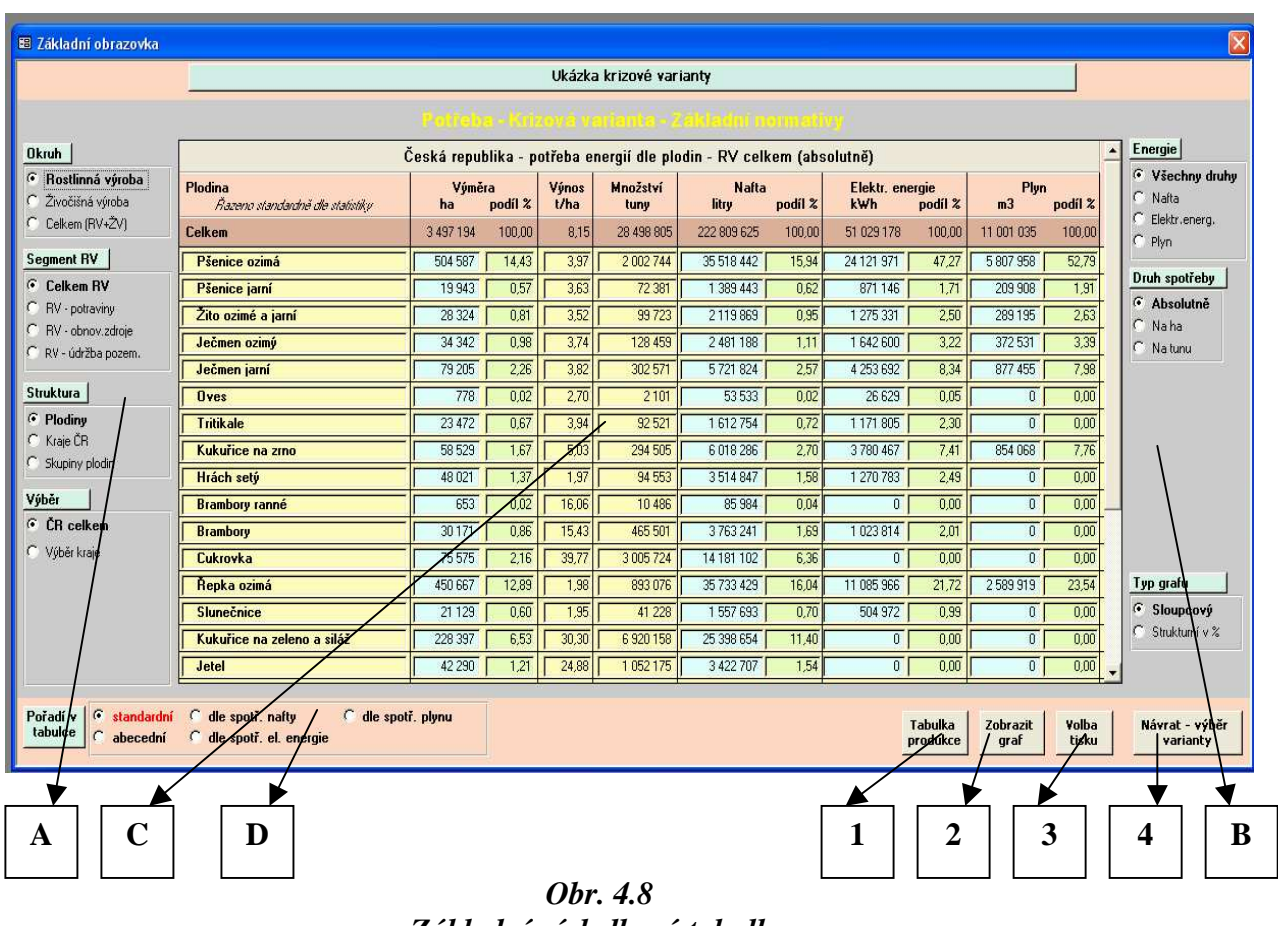

*Základní výsledková tabulka Pot*ř*eby energií* 

## **A – Základní výb**ě**rové bloky**

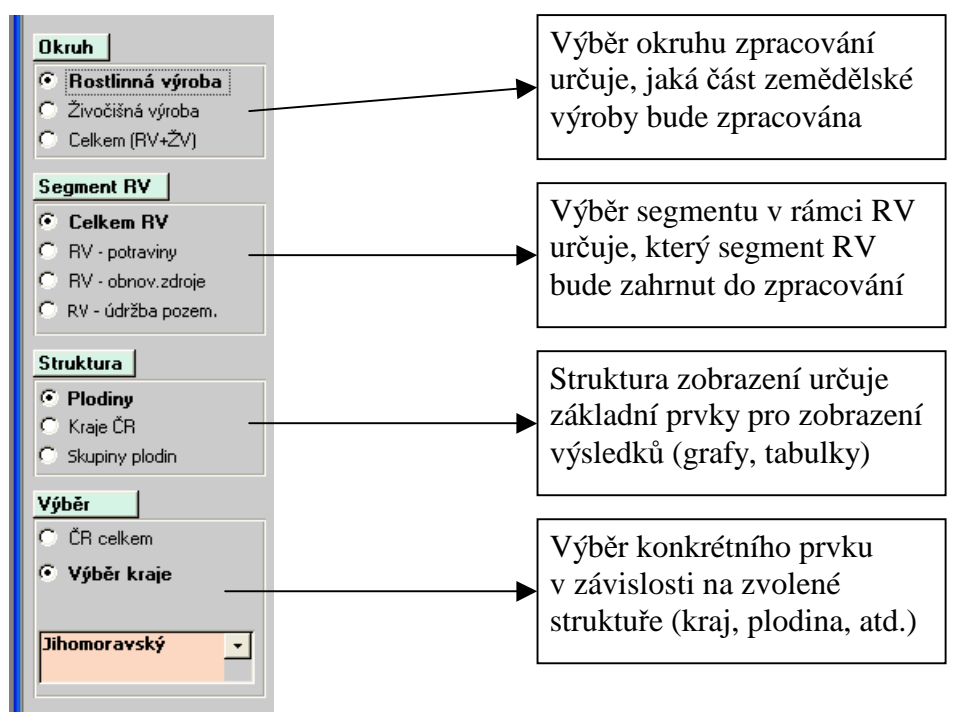

*Obr. 4.8a Základní výb*ě*rové bloky* 

# **B – Up**ř**es**ň**ující výb**ě**rové bloky**

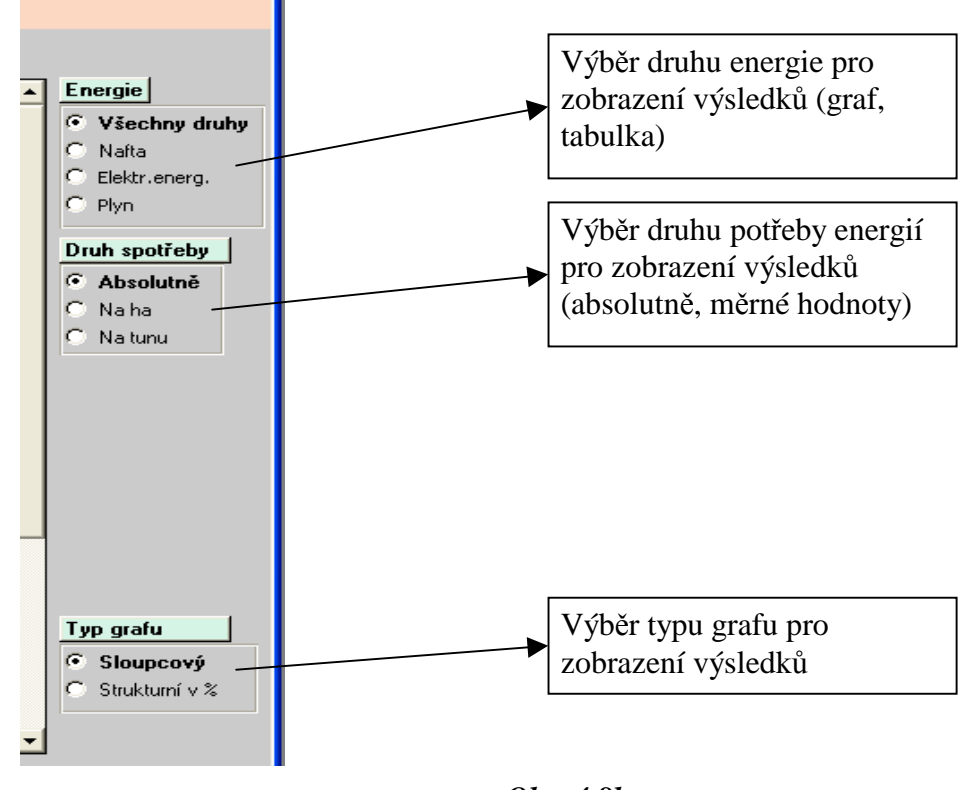

*Obr. 4.8b Up*ř*es*ň*ující výb*ě*rové bloky* 

- **C Výsledková tabulka** zobrazení základních parametrů (výměry, výnosy, množství, počty kusů) a výsledné hodnoty dle nastavení požadavků ve výběrových blocích
- **D Volba po**ř**adí uspo**ř**ádání výstupních komplet**ů lze volit řazení jednotlivých prvků ve výstupních tabulkách, grafech nebo tiscích.

### *Aktiva*č*ní tla*č*ítka*

 **1 - Tabulka produkce (resp. Tabulka pot**ř**eb)** – po aktivaci je v segmentu C nahrazena výsledková tabulka potřeb (resp. produkce) energií nahrazena výsledkovou tabulkou produkce (resp. potřeb) energií a v segmentu B jsou v bloku voleb "Energie" nabídnuty příslušné druhy energií. Tabulka produkce (resp. potřeb) energií – ukázka viz Obr. 4.9 (resp. Obr. 4.8 segment C).

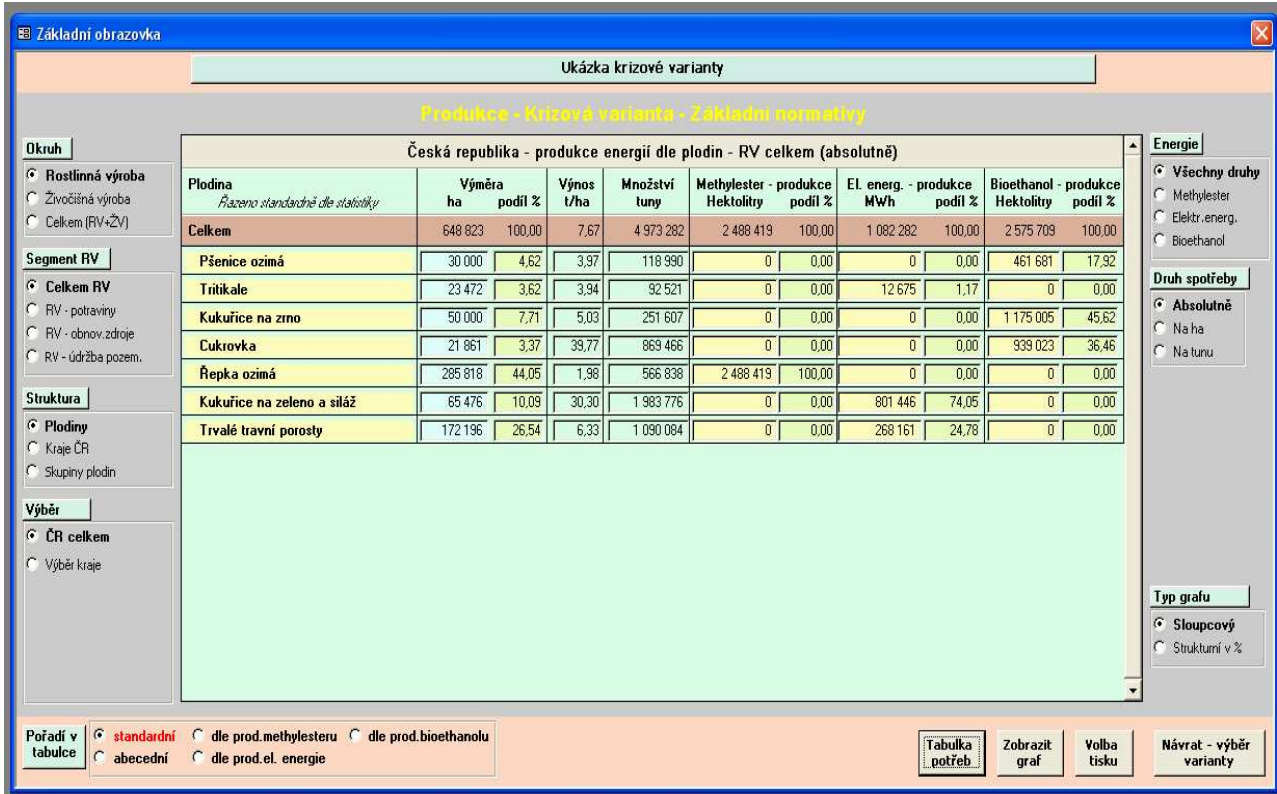

*Obr. 4.9 Výsledková tabulka Produkce energií - ukázka* 

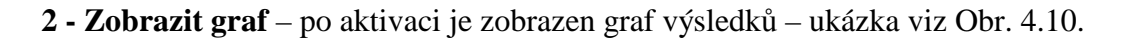

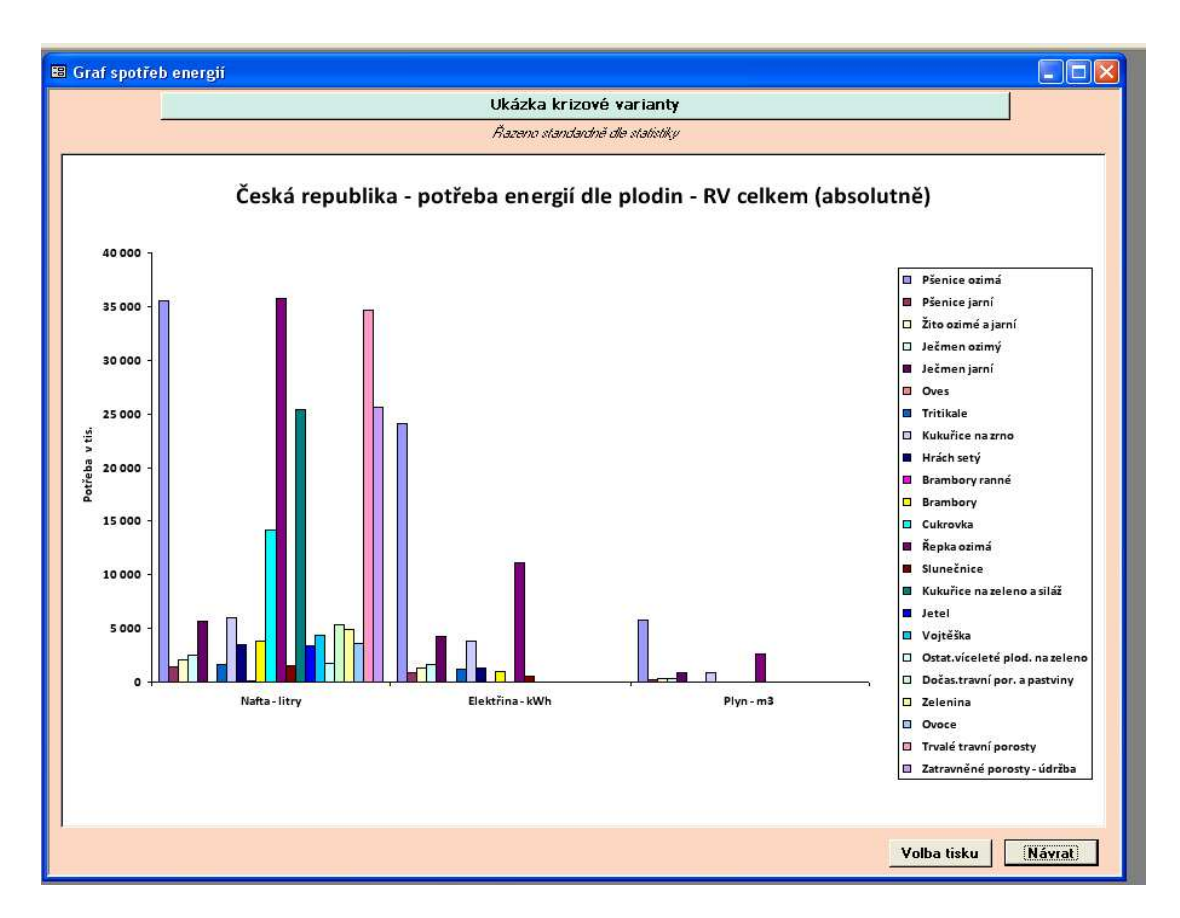

*Obr. 4.10 Ukázka zobrazení grafu* 

**3 - Volba tisku** - po aktivaci je zobrazen dotaz na typ a formu výstupu.

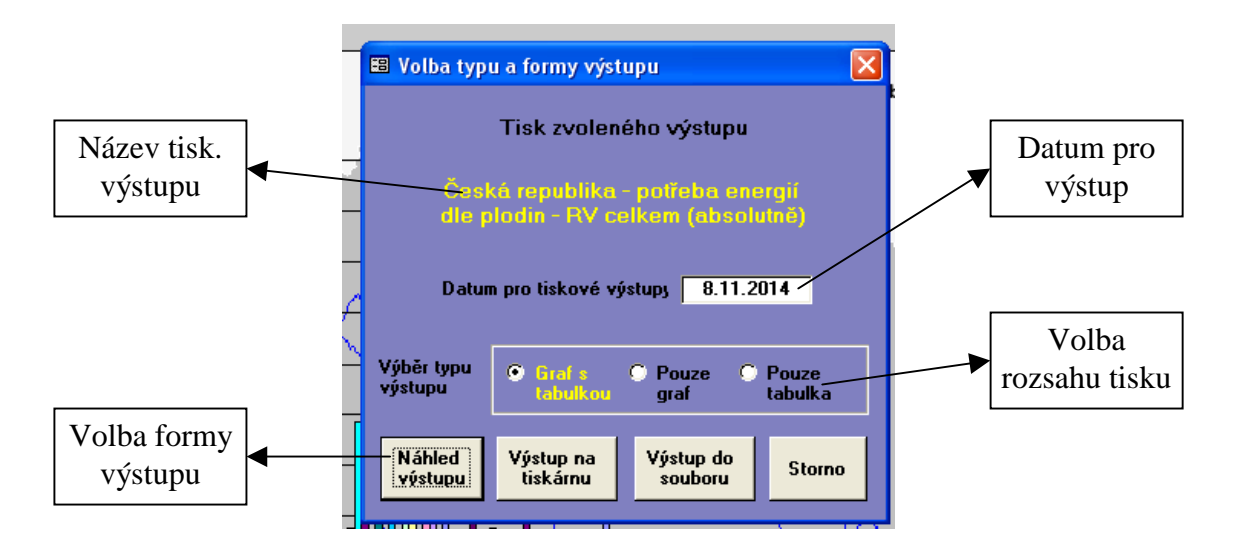

*Obr. 4.11 Volba tisku* 

#### *Poznámky:*

Všechny tisky jsou ve formátu "PDF".

V případě volby tisku do souboru je výsledek uložen do složky "C:\Map\_print". Tisky ve složce "Map\_print" jsou identifikovány datem a časem pořízení (záznamu).

- **4 Návrat** po aktivaci se program vrací na výběr variant viz Obr. 4.2.
- *IV.7. Tla*č*ítko Ukon*č*ení*  po aktivaci, je cca na 5 sekund zobrazena závěrečná obrazovka (viz Obr. 4.12 a program je ukončen.

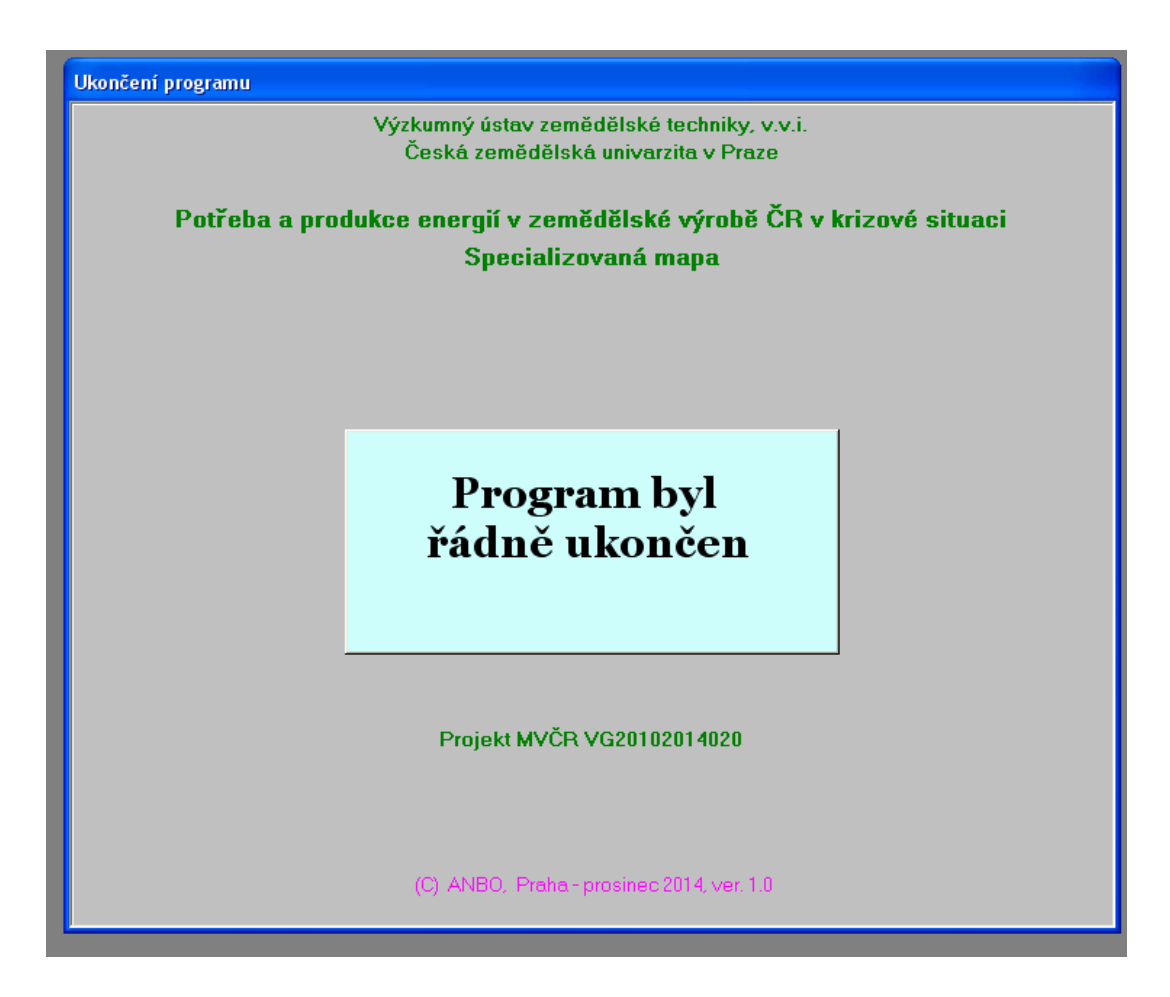

*Obr. 4.12 Ukon*č*ení programu* 

#### *Seznam p*ř*íloh:*

- 1. Způsob a podmínky využití sumárních hodnot výměr při aktualizaci
- 2. Ukázka tiskového výstupu potřeb energií
- 3. Ukázka tiskového výstupu produkce energií
- 4. Ukázka tiskového výstupu nastavení normativů
- 5. Ukázka tiskového výstupu parametrů produkce energií

## **P**ř**íloha 1 – Zp**ů**sob a podmínky využití sumárních hodnot vým**ě**r p**ř**i aktualizaci (***Obr. 4.3 – Segment F***)**

- 1. Aktualizace je možná pouze u vlastních variant a pro segmenty rostlinné výroby.
- 2. Aktualizace je možná, pouze jsou-li hodnoty větší než nula (záporné hodnoty jsou nepřípustné).
- 3. Sumarizace probíhá vždy od nejnižší vrstvy (hodnoty za kraje) přes střední vrstvu (hodnoty za plodiny - u krizové varianty navíc hodnoty za potraviny, obnovitelné zdroje nebo údržbu pozemků) k vrstvě nejvyšší (hodnota celkem za RV). Tedy, změní-li se hodnota pro některý kraj, jsou změněny i hodnoty pro příslušnou plodinu, pro příslušný segment RV a celkem pro RV.
- 4. Dojde-li k aktualizaci celkové hodnoty pro RV v případě úpravy krizové varianty, zůstávají hodnoty pro segmenty potraviny a obnovitelné zdroje beze změny (vč. plodin a krajů) a příslušná diference od původní hodnoty je plně promítnuta do segmentu údržba pozemků.
- 5. Dojde-li k aktualizaci celkové hodnoty za segment RV (krizová varianta) nebo celkem za RV (standardní varianta), jsou proporcionálně změněny hodnoty pro všechny prvky v nižších vrstvách a u krizové varianty je vzniklá diference převedena do segmentu údržba pozemků.
- 6. Kontroly zajišťují, že hodnota pro žádný segment nemůže být nižší než nula.

### *Doporu*č*ení*

 Při zakládání nové varianty doporučujeme nejprve doplnit hodnoty z již existující varianty (variant – pomocí výběru ze seznamu 1 nebo 2 a výběru příslušného segment RV lze zkombinovat několik variant) a teprve následně vzniklou variantu modifikovat pomocí aktualizace celkových hodnot nebo upravit v jednotlivých vrstvách hodnoty jednotlivě vč. příslušných hektarových výnosů. Je třeba si uvědomit, že v opačném případě je nezbytné vložit údaje (výměry a výnosy nebo počty kusů) pro cca 30 plodin (13 kategorií ŽV) ve 14-ti krajích.

## **P**ř**íloha 2 – strana 1 a 2**

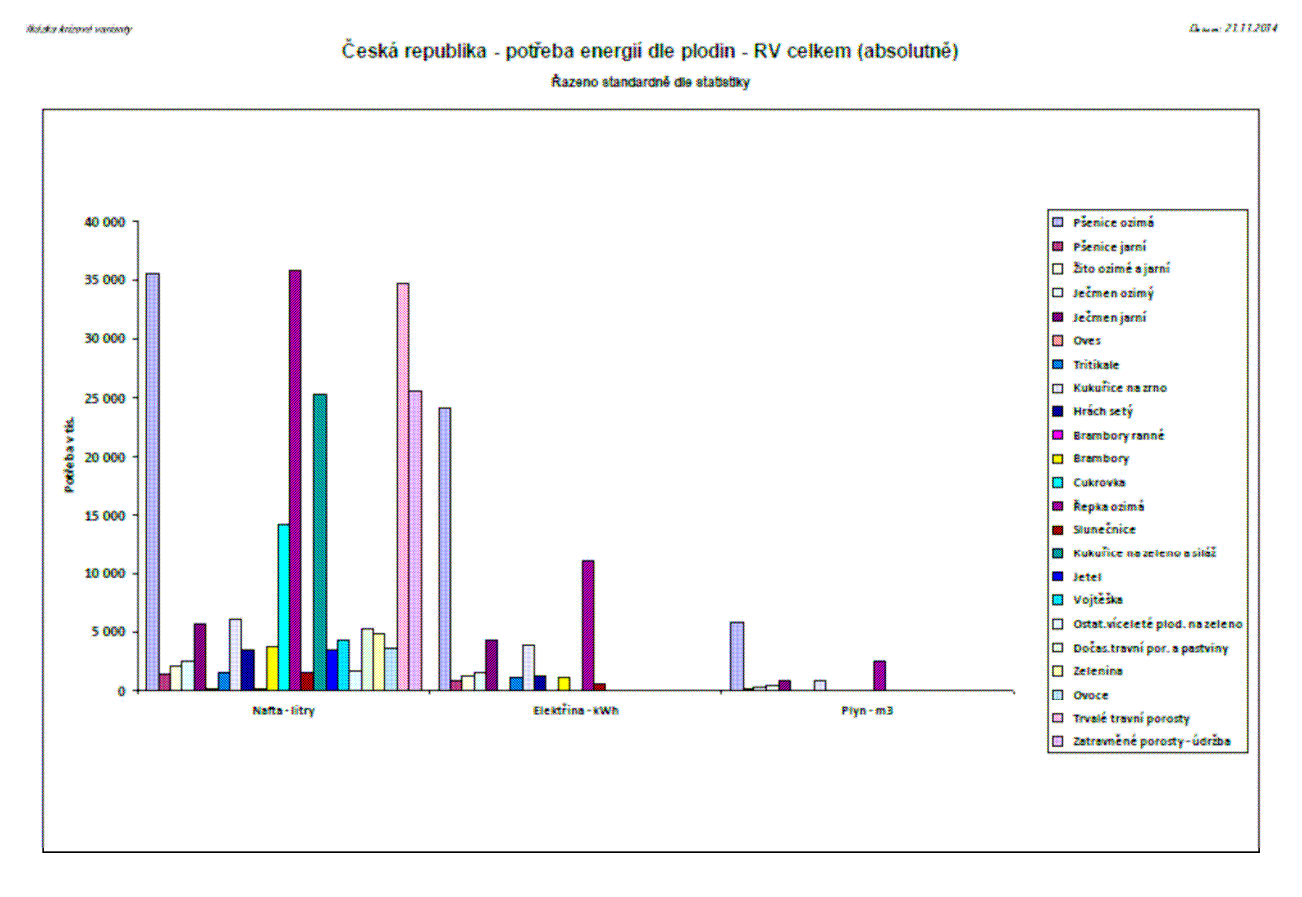

.<br>Uki da kabuni matasa

#### Česká republika - potřeba energií dle plodin - RV celkem (absolutně)

Řazeno standardně die statistiky

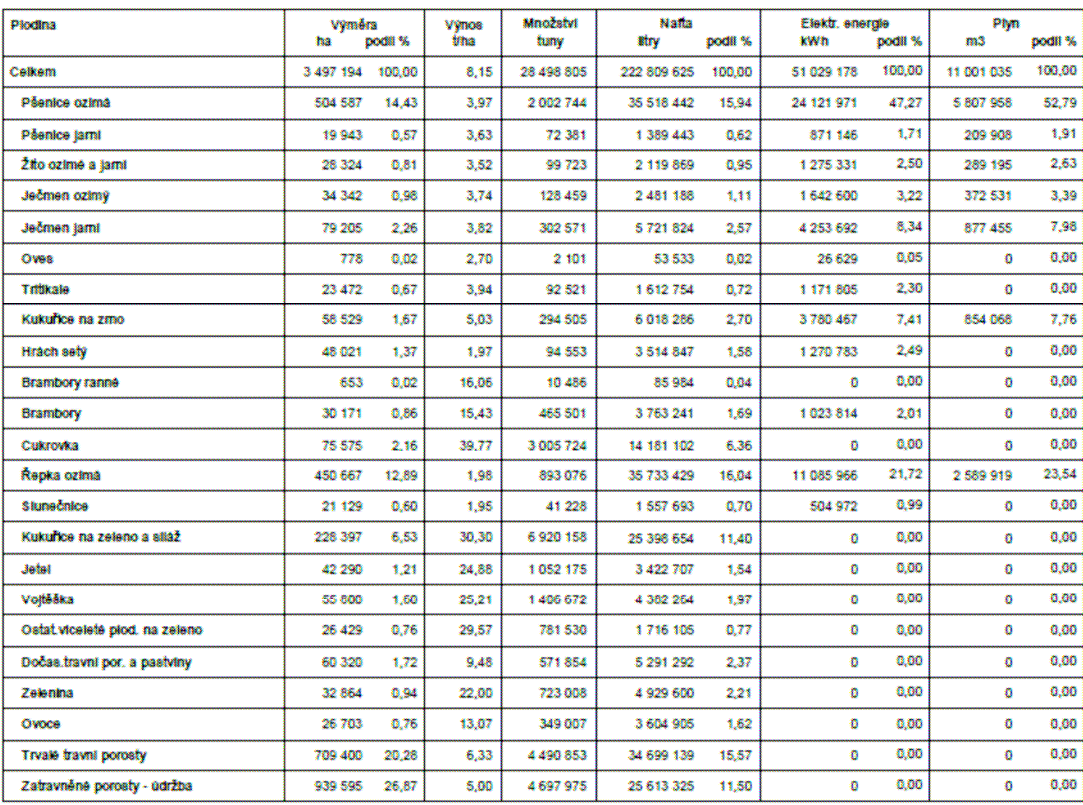

**Game 21.11.2014** 

## **P**ř**íloha 3 – strana 1 a 2**

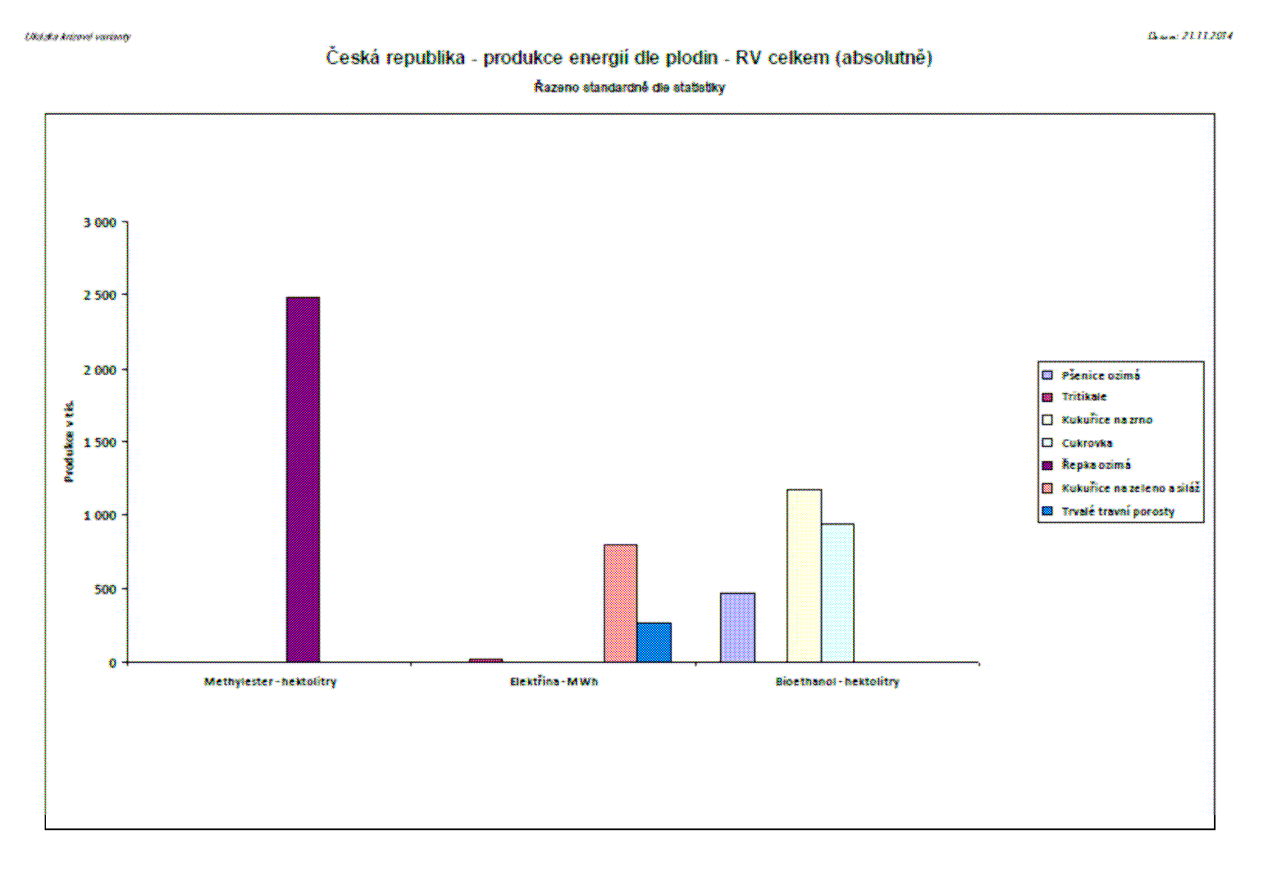

.<br>Uklaia krimei varinny

 $B_{\rm max}$  21.11.2014

#### Česká republika - produkce energií dle plodin - RV celkem (absolutně) Řazeno standardně die statistiky

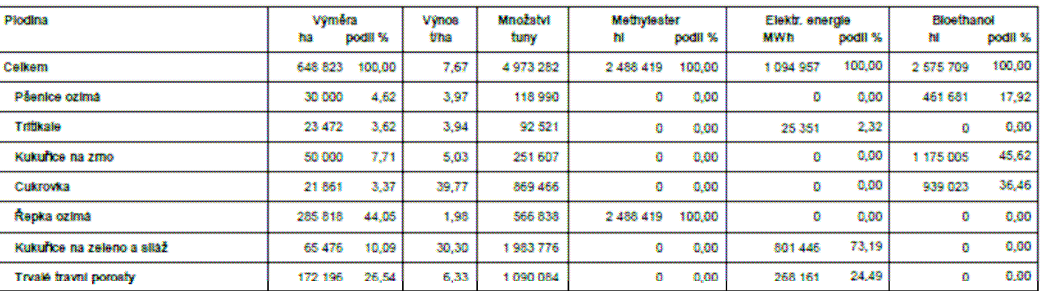

*ANBO – Návod k používání programu "Pot*ř*eby a produkce energií – Autorizovaný software"* 

#### **P**ř**íloha 4**

Alterní racions

#### $\hat{B}$  and a  $\hat{B}$  is a set of  $\hat{B}$  . If  $\hat{B}$  is the  $\hat{B}$

#### Normativy spotřeb energii - základní a upravené

#### Ukázka krizové varianty

#### Rostlinná výroba

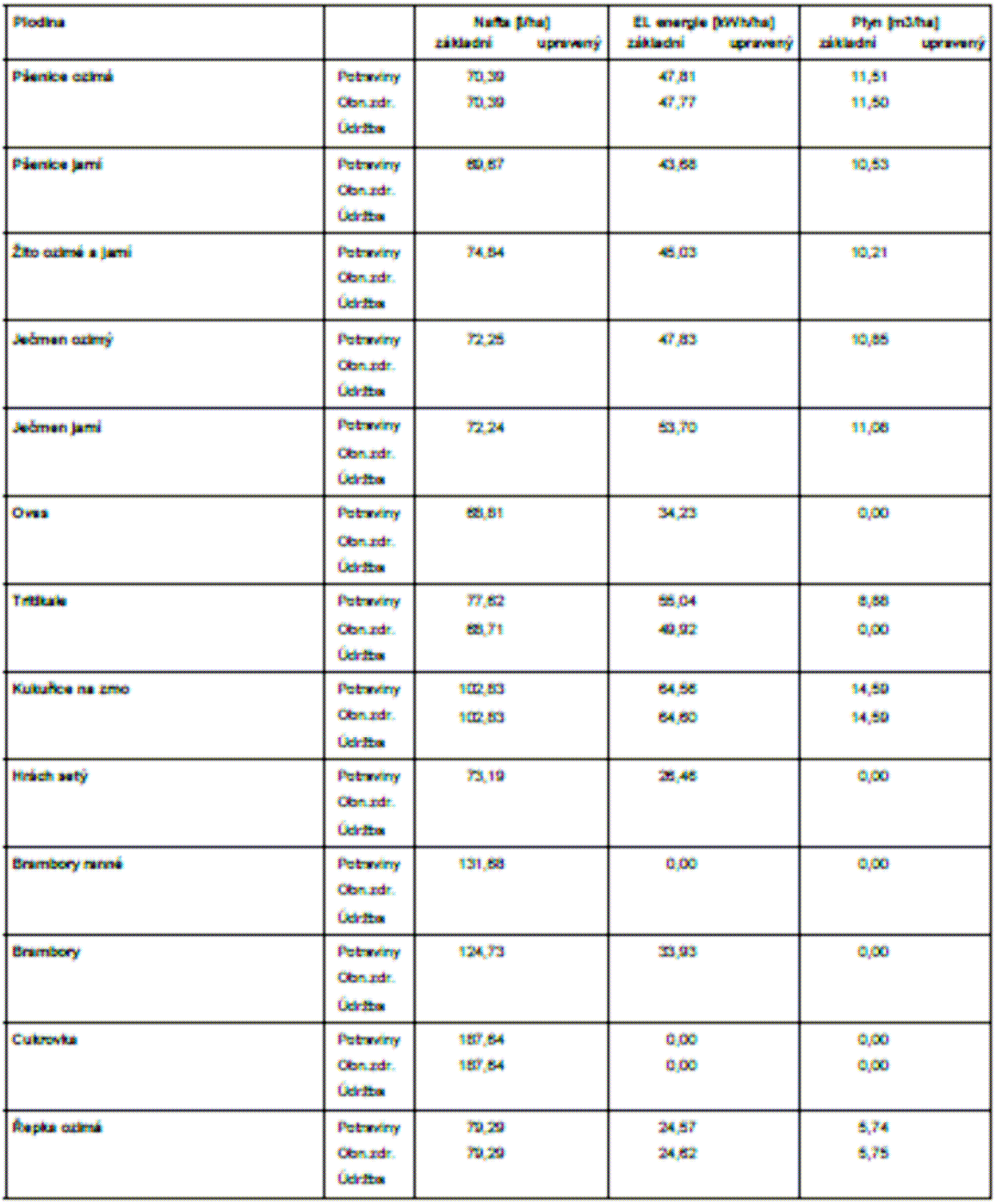

**Alterní rusinsk** 

 $B_{\text{norm}}$  of  $I$   $H$   $J \bar{W}$   $I$ 

## Normativy spotfeb energii - základní a upravené

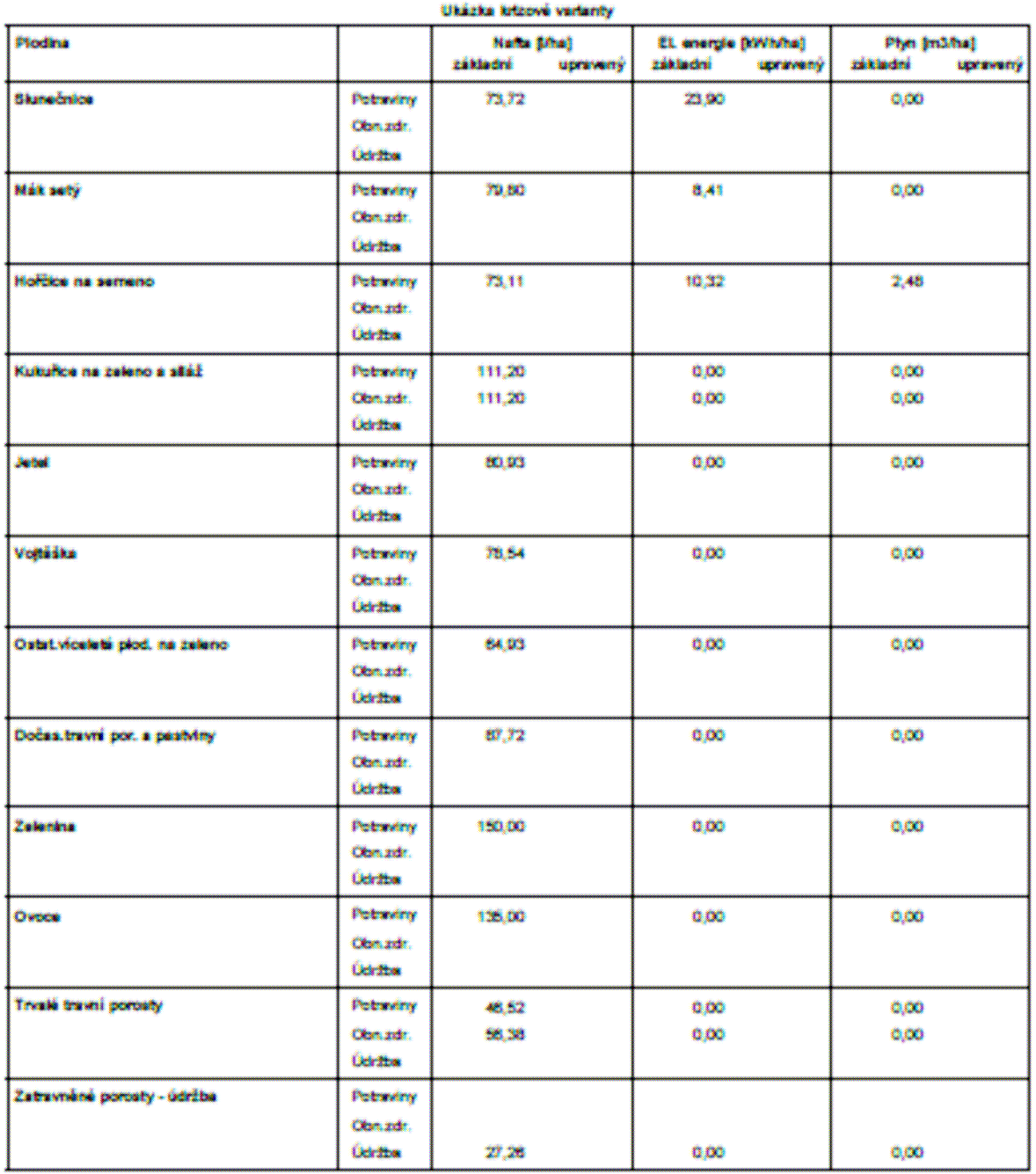

*ANBO – Návod k používání programu "Pot*ř*eby a produkce energií – Autorizovaný software"* 

**Aldmot vanlince** 

#### $\mathcal{D}_{\text{norm}}$  of  $\mathcal{I}$   $\mathcal{I}$   $\mathcal{I}$   $\mathcal{I}$   $\mathcal{I}$

#### Normativy spotřeb energii - základní a upravené

#### Ukázka krizové vertenty

Żivočičná výroba

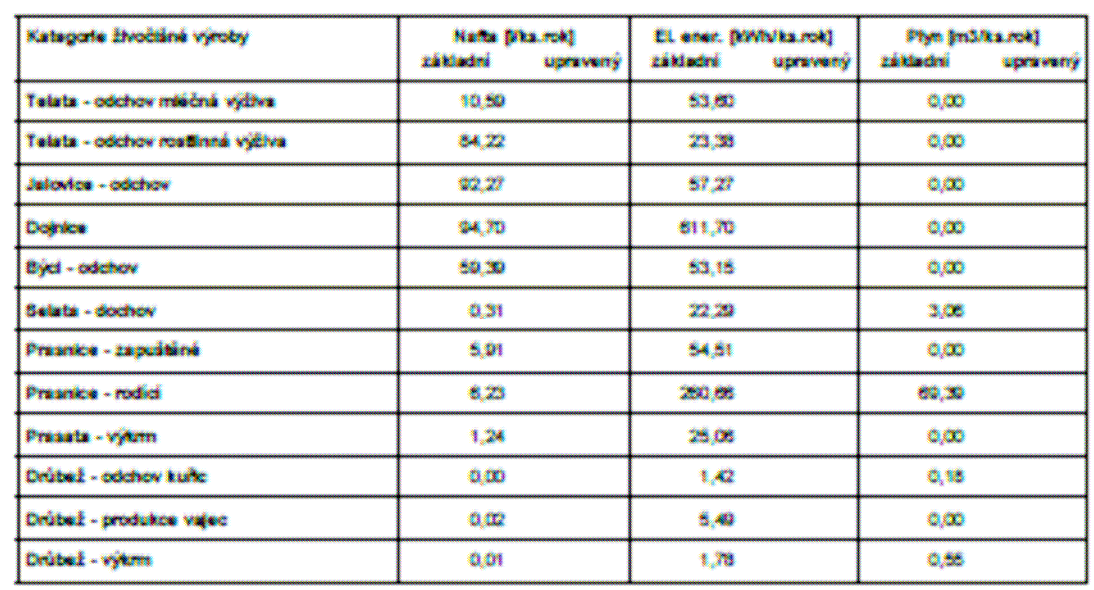

*ANBO – Návod k používání programu "Pot*ř*eby a produkce energií – Autorizovaný software"* 

#### **P**ř**íloha 5**

ja<br>Tarano anco non de lano a morgon

A. . . . 27. 13. 2012

## Množství energie získané z tuny surové hmoty zemědělských produktů

produtce, procento uplatnění technologií a procento využití celkové produkce hnoje a kejdy pro výrobu

# Produkce energii zickană z tuny curové hmoty cklizené

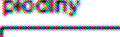

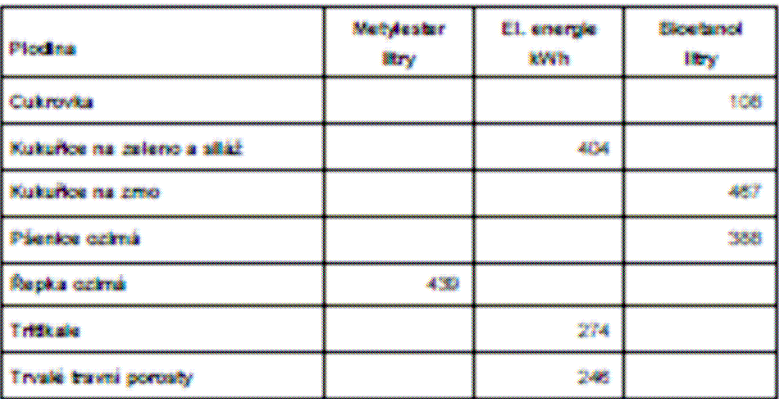

#### Produkce eL energe zickaná z tuny curové hmoty, procento uplatnění technologii chovu a procento z celkového zíckaného množství využité k výrobě

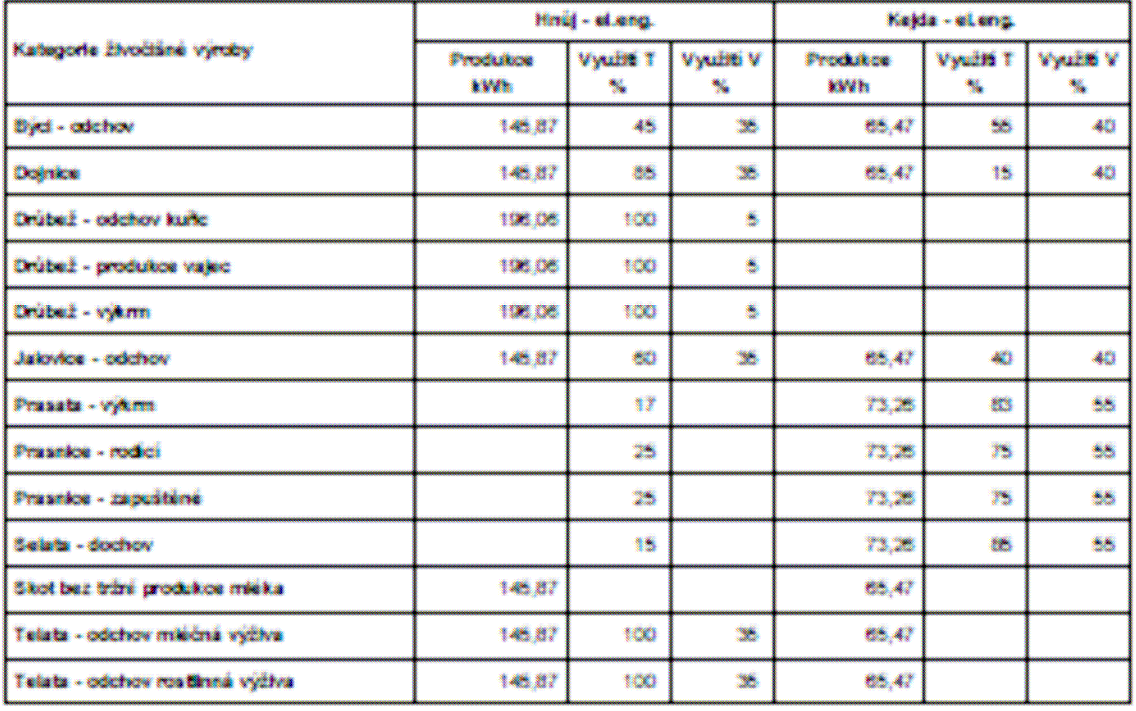

Vysvětlivky : Využítí T - udává procento použítí technologii produkujících hnůj mep. kejdu při odchovu

Využiť V - udívá procento z celkové vyprodukovaného množebí hroje nesp. kejdy využité k výrobě energie